## SUC-SESSION Seite 28

### **AUSZUG AUS UNSERER PREISLISTE**

 $-$ i $-$ i

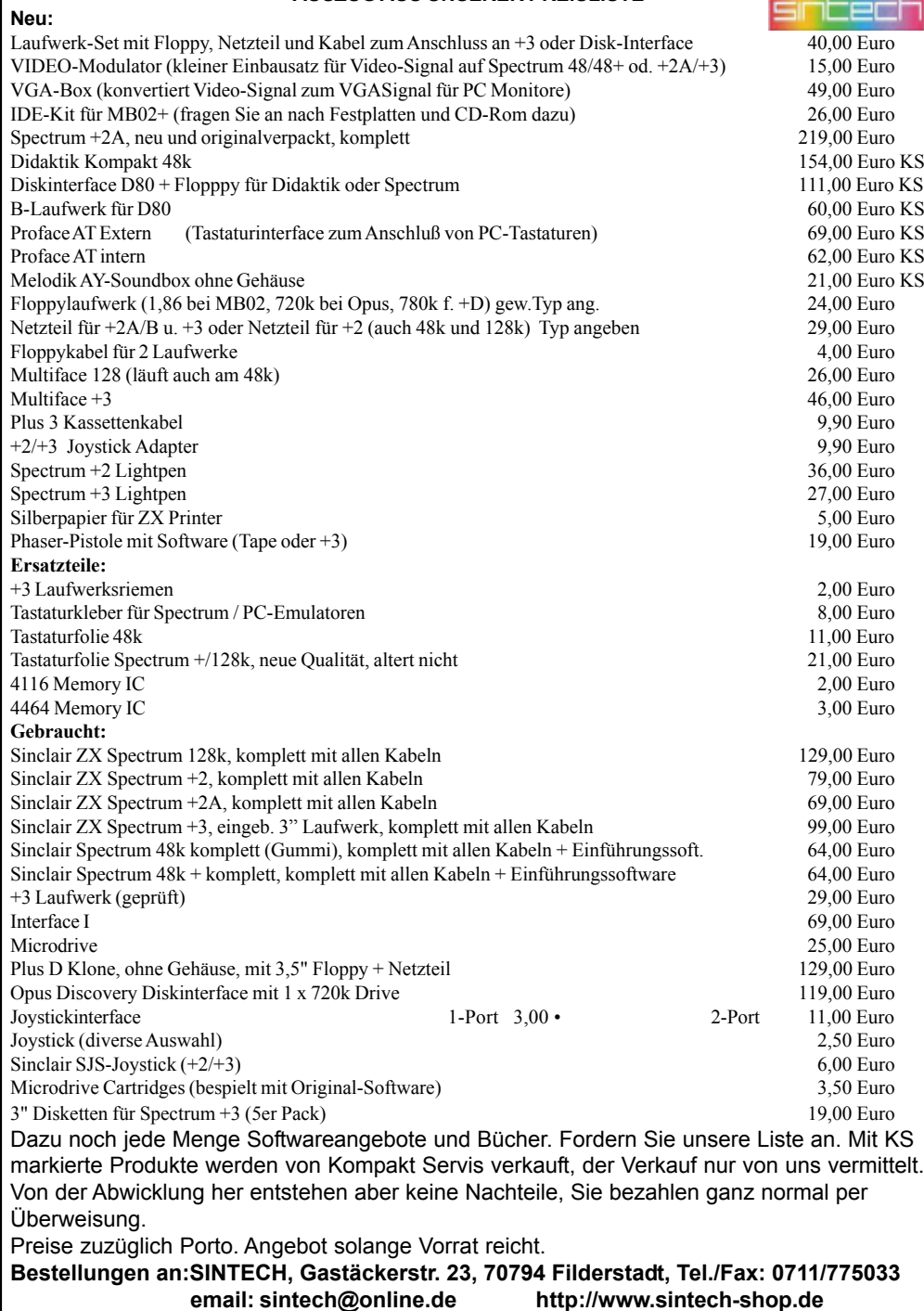

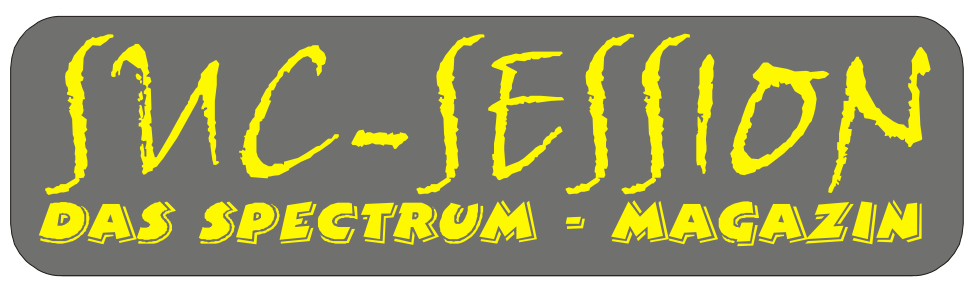

## **Ausgabe 202 M‰rz 2005**

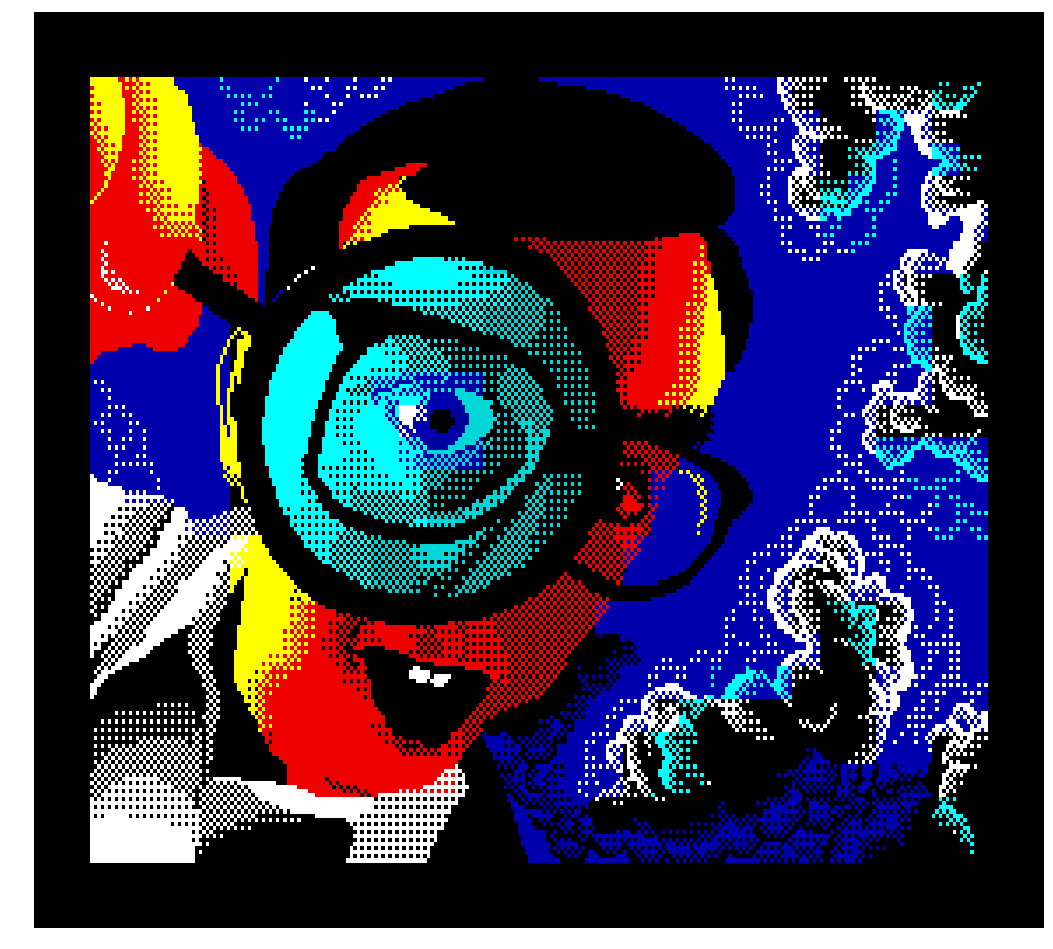

**Bild: Magnify von Gas 13**

## Da ist sie ja wieder . . . Die SUC-Session

# Inhaltsverzeichnis Inhaltsverzeichnis

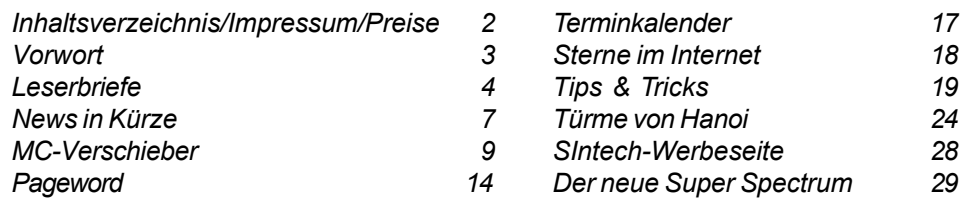

## Impressum

Der Spectrum-User-Club, vormals bekannt als Spectrum-User-Club Wuppertal, ist der ‰lteste existierende Spectrum-Club Deutschlands, der ASC der einzige Spectrum-Club Österreichs. Seit 1998 werden die Club-Magazine SUC-SESSION und SCENE+ zusammen an alle Clubmitglieder versendet. Sie werden gestaltet aus Beiträgen der Redaktion wie auch der Leser. Alle Leser sind dazu aufgerufen, ihre Berichte als Textfile auf Kassette, +D, Opus, MB02 oder MS-DOS (Word oder reines Textfile) bzw. handschriftlich, per e-mail oder ausgedruckt auf Papier einzusenden. Redaktion SUC-SESSION : Thomas Eberle, Gastäckerstr. 23, D-70794 Filderstadt Telefon: 0711-775033 Redaktion SCENE+ : Mirko Seidel, Neenstetter Str. 20, 89183 Breitingen Telefon: 07340-929505 Erscheinungsweise : 2-monatlich mit Diskette oder Kassette Internet SUC-SESSION: : http://www.sintech-shop.de, e-mail: sintech@online.de Internet SCENE+ : http://www.lcd-one.da.ru, e-mail: ms-256-email@gmx.de

## Wie wird man Mitglied

Die Mitgliedschaft ist grundsätzlich kostenfrei, aber die Hauptleistung der Clubs, die Magazine SUC-SESSION und SCENE+ können zusammen oder einzeln abonniert werden.

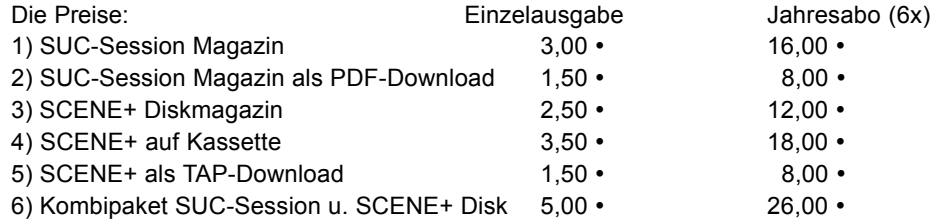

Unsere Magazine können beliebig miteinander kombiniert werden, wichtig ist nur dass wirklich eindeutig alles angegeben wird. Anmeldungen für unseren Download-Service sollten bitte per e-mail gemacht werden an: sintech@online.de.

Können per Scheck (Euro), PAYPAL oder Banküberweisung bezahlt werden. Konto-Nr. 3205069, BLZ 380 707 24 oder für EU-Transfers IBAN DE70380707240320506900, BIC: DEUTDEDB. Als Verwendungzweck bitte die Paketnummer(n) angeben, also z.B. Nr. 6 oder 2 und 5 oder wie auch immer. Neumitglieder sollten bei den Diskversionen der SCENE+ das gewünschte Format angeben, zur Verfügung stehen MB02+, Opus, +D und neuerdings auch D80/Didaktik. Wer zum Kombipaket z.B. noch eine weitere Disk oder Kassettenversion dazuhaben will, muss den entsprechenden Betrag dieses Abonummer dazu bezahlen. Bei Fragen einfach noch mal melden, per e-mail oder unter: 0711-775033.

SUC-SESSION Seite 2 | SUC-SESSION Seite 27 Inhaltsverzeichnis <sup>9030</sup>**IF†**s\$(k)=ì†ì**†THEN†PRINT†AT†**zeile+ 1,spalte+k-1;**†PAPER†**p;**†INK†**i;**†BRIGHT†**<sup>b</sup> r;ì†ì:**†PRINT†AT†**zeile,spalte+k-1;**†PAPE R†**p;**†INK†**i;**†BRIGHT†**br;ì†ì:**†GO†TO†**9090† 9040 **LET†**x=8\***CODE†**s\$(k)+15360††††††††† 9050 **FOR†**z=0**†TO†**7††††††††††††††††††††† 9060 **POKE†**c+2\*z,**PEEK†**(x+z):**†POKE†**c+2\*z +1,**PEEK†**(x+z+1)††††††††††††††††††††††† **9070 NEXT** z 9080 **PRINT†AT†**zeile,spalte+k-1;**†PAPER†** p;**†INK†**i;**†BRIGHT†**br;ìˆì:**†PRINT†AT†**zeil e+1,spalte+k-1;**†PAPER†**p;**†INK†**i;**†BRIGHT** br: $"$ ÷ $"$ **9**090 **NEXT** k 9095 **RETURN† 9100 REM** UP Umlaute 9105 **FOR†**x=1**†TO†**7††††††††††††††††††††† 9110 **READ†**a\$†††††††††††††††††††††††††† 9115 **FOR†**n=0**†TO†**7††††††††††††††††††††† 9120 **READ†**y††††††††††††††††††††††††††† **9125 POKE USR** a\$+n.y **9130 NEXT** n 9135 **DATA†**ìsì,36,0,56,4,60,68,60,0†††† 9140 **DATA†**ìdì,68,0,68,68,68,68,56,0††† 9145 **DATA†**ìfì,68,0,56,68,68,68,56,0††† 9150 **DATA†**ìgì,66,60,66,66,126,66,66,0† 9155 **DATA†**ìhì,24,82,90,66,66,66,60,0†† 9160 **DATA†**ìjì,66,60,66,66,66,66,60,0†† 9165 **DATA†**ìkì,0,48,72,88,68,68,120,64† **9170 NEXT** x 9190 **RETURN†** 9200 **REM** UP Balken 9205 **PRINT†AT†**zeile+hoehe,spalte;**†PAPE R** p: **INK** i: **BRIGHT** br:"á" 9210 **FOR†**k=1**†TO†LEN†**s\$-1†††††††††††††† 9220 **PRINT†AT†**zeile+hoehe,spalte+k;**†PA PER** p; **INK** i; **BRIGHT** br;" $\tilde{a}$ " 9230 **NEXT†**k††††††††††††††††††††††††††† 9240 **PRINT†AT†**zeile+hoehe,spalte+**LEN†**<sup>s</sup> **S; PAPER p; INK i; BRIGHT br;**"â" 9250 **PRINT†AT†**zeile,spalte+**LEN†**s\$;**†PAP ER** p: **INK** i: **BRIGHT** br:"è" 9260 **IF†**hoehe<2**†THEN†GO†TO†**9290††††††† 9270 **FOR†**k=1**†TO†**hoehe-1††††††††††††††† 9280 **PRINT†AT†**zeile+k,spalte+**LEN†**s\$;**†P APER** p; **INK** i; **BRIGHT** br;"ê" **9285 NEXT** k 9290 **RETURN† 9300 REM** UP Initialisierung 9303 **DIM†**f(10)†††††††††††††††††††††††† 9305 **DIM†**v(11)†††††††††††††††††††††††† 9306 **DIM†**n(11)†††††††††††††††††††††††† 9307 **DIM†**h(11)†††††††††††††††††††††††† **9308 DIM** z(11) **9309 DIM** o(3) **9310 DIM** a\$(10,10) **9320 LET** a\$(1)=" <sup>†</sup> äè **9330 LET** a\$(2)=" ii 9340 **LET** a\$(3)=" äìjè " 9350 **LET** a\$(4)=" iiii 9360 **LET** a\$(5)=" äillite 9370 **LET** a\$(6)=" IIIIII 9380 LET a\$(7)=" äiiiiiiè ' 9390 **LET** a\$(8)=" ìììììììì " 9400 **LET** a\$(9)="ällillillit 9410 **LET†**a\$(10)=ìÏÏÏÏÏÏÏÏÏÏ솆†††††††† 9500 **FOR†**i=1**†TO†**5††††††††††††††††††††† 9505 **LET†**f(i)=i:**†LET†**f(i+5)=i††††††††† 9510 **PRINT†AT†**13+i,0;**†INK†**f(i);a\$(i)†† 9520 **NEXT†**i††††††††††††††††††††††††††† 9600 **RETURN†** 9700 **REM†**UP†HANOI††††††††††††††††††††† 9710 **LET†**ti=ti+1†††††††††††††††††††††† 9720 **LET†**z(ti)=zahl:**†LET†**v(ti)=h1:**†LET** h(ti)=h3:**†LET†**n(ti)=h2††††††††††††††† 9730 **IF†**z(ti)=0**†THEN†LET†**ti=ti-1:**†RETU RN†** 9740 **LET†**zahl=z(ti)-1:**†LET†**hi=v(ti):**†L ET** h3=n(ti): **LET** h2=h(ti) 9750 **GO**`SUB<sup>9710</sup> 9752 **LET†**zug=zug+1†††††††††††††††††††† 9753 **PRINT AT** 0,0; **INK** 0; "Zug: ";zug 9755 **PRINT AT** 20-o(v(ti)),(v(ti)-1)\*10<br>**: BRIGHT** 0:" ": LET o(v(ti))= ;**†BRIGHT†**0;솆††††††††ì:**†LET†**o(v(ti))=  $o(v(t))$ -1 9760 **PRINT AT** 19-o(n(ti)),(n(ti)-1)\*10 ;**†INK†**f(z(ti));a\$(z(ti)):**†LET†**o(n(ti))  $\v =o(n(ti))\dot{+}1^{\hat{}}$ 9765 **IF†**i\$=ìjì**†OR†**i\$=ìJì**†THEN†INPUT†**ìB itte Taste drùcken!";t\$ 9770 **LET†**zahl=z(ti)-1:**†LET†**h1=h(ti):**†L ET** h3=v(ti): **LET** h2=n(ti) 9780 **GO**`SUB<sup>9710</sup> 9790 **LET†**ti=ti-1:**†RETURN†**

## SUC-SESSION Seite 26 Succ-SESSION Seite 3

deutlich werden, dass mit der Rekursion ein großartiges Mittel der Problemlösung zur  $\parallel$  and the matter of the TMOTT. Verfügung steht. Besonders mit LOGO und PASCAL, aber auch mit BASIC lassen sich Programme, die rekursive Algorithmen realisieren, formulieren, Für BASIC gilt das wegen des RETURN-Stapels. Bei FORTRAN ist dies nicht der Fall. Dann muss sogar dieser Stapel noch simuliert werden.

Programm-Listing: ††10 **REM†**\*\*\*\*\*\*\*\*\*\*\*\*\*\*\*\*\*\*\*\*††††††††† ††20 **REM†**\*†Spielestrategien†\*††††††††† ††30 **REM†**\*\*\*\*\*\*\*\*\*\*\*\*\*\*\*\*\*\*\*\*††††††††† ††40 **REM†**Tuerme†von†Hanoi††††††††††††† ††45 **REM†**2003†Wilko†Schroeter††††††††† ††50 **GO†SUB†**9100†††††††††††††††††††††† ††55 **INK†**0:**†PAPER†**7:**†BRIGHT†**0††††††††† ††60 **CLS†** ††65 **GO†SUB†**9300†††††††††††††††††††††† ††70 **INK†**1†††††††††††††††††††††††††††† 100 **LET** s\$="Strategien ZX Spectrum" †105 **LET†**zeile=2:†:**†LET†**i=7:**†LET†**p=1: **LET** br=1 †110 **GO†SUB†**9000†††††††††††††††††††††† 120 **LET** s\$=" †125 **LET†**zeile=4†††††††††††††††††††††† †130 **GO†SUB†**9000†††††††††††††††††††††† †150 **LET†**zeile=2:**†LET†**hoehe=4:**†LET†**p=7 :**†LET†**i=1:**†LET†**br=0††††††††††††††††††† †160 **GO†SUB†**9200†††††††††††††††††††††† †190 **LET†**s\$=ì2003†Wilko†Schr˚ter,†Rost ock솆†††††††††††††††††††††††††††††††† †200 **LET†**zeile=8:**†LET†**hoehe=1:**†LET†**p=4 :**†LET†**i=0:**†LET†**br=1††††††††††††††††††† †205 **LET†**y1=32-**LEN†**(s\$):**†LET†**spalte=**IN T†**(y1/2)†††††††††††††††††††††††††††††† †207 **PRINT†AT†**zeile,spalte;**†PAPER†**p;**†I NK** i; **BRIGHT** br;s\$ †208 **LET†**p=7:**†LET†**i=4:**†LET†**br=0††††††† †210 **GO†SUB†**9200†††††††††††††††††††††† †220 **LET†**zeile=11:**†LET†**hoehe=2:**†LET†**i= 1:**†LET†**p=2:**†LET†**br=1†††††††††††††††††† 230 LET s\$="Thema: Hanoi-Algorithmus" †250 **GO†SUB†**9000†††††††††††††††††††††† †260 **LET†**i=2:**†LET†**p=7:**†LET†**br=0††††††† †270 **GO†SUB†**9200†††††††††††††††††††††† †300 **PRINT†AT†**20,0;**†INK†**0;**†PAPER†**7; **BRIGHT** 0:"Bitte Taste drùcken!" 310 **PAUSE†**0†††††††††††††††††††††††††† 320 **CLS†** 340 **REM** Hauptprogramm 350 LET s\$="Tùrme von Hanoi" 360 **LET†**zeile=0:**†LET†**hoehe=1:**†LET†**p=4 :**†LET†**i=0:**†LET†**br=1:**†LET†**zug=0†††††††† 370 **LET†**y1=32-**LEN†**(s\$):**†LET†**spalte=**IN T** (y1/2) 380 **PRINT†AT†**zeile,spalte;**†PAPER†**p;**†I NK** i; **BRIGHT** br;s\$ 390 **LET†**p=7:**†LET†**i=4:**†LET†**br=0††††††† 400 **GO†SUB†**9200††††††††††††††††††††††

### 405 **INK†**0††††††††††††††††††††††††††††

410 **PRINT†AT†**2,0;**†PAPER†**7;**†BRIGHT†**0;ì Dieses Programm demonstriert dieOptima lstrategie zur Lösung des Problems." 420 **PRINT†AT†**6,0;**†PAPER†**7;**†BRIGHT†**0;ì Mit wieviel Scheiben soll der Algori thmus qezeigt werden?": **PRINT**<sup>\*</sup>(maxima  $|10$ <sup>\*</sup>

430 **INPUT†**zahl††††††††††††††††††††††† 433 **IF†**zahl<1**†OR†**zahl>10**†THEN†PRINT†**<sup>ì</sup> Die†Zahl†ist†nicht†g¸ltig!ì:**†GO†TO†**430 440 **PRINT†AT†**10,0;†**†PAPER†**7;**†BRIGHT†**0 :"In Ordnung. Ich werde jetzt ": PRINT  $\epsilon$ zahl:" Scheiben umstapeln." 445 **PRINT AT** 13.0: "Manuelle Demonstra tion?": **PRINT** "(J/N)" 450 **INPUT†**i\$††††††††††††††††††††††††† 451 **LET†**h1=1:**†LET†**h2=3:**†LET†**h3=2:**†LET** ti=0:**†LET†**o(1)=zahl:**†LET†**o(2)=0:**†LET†**  $o(3)=0$ 452 **CLS†** 453 **FOR†**i=1**†TO†**zahl†††††††††††††††††† 455 **PRINT†AT†**20-i,0;**†INK†**f(zahl-i+1); a $$$ (zahl-i+1) 456 **NEXT†**i††††††††††††††††††††††††††† †457 **INK†**0:**†PRINT†AT†**21,4;ì1"; **AT†**21,14 ;"2";**AT** 21,24;"3" 458 **LET†**az=(65536\***PEEK†**23674+256\***PEEK** 23673+**PEEK†**23672)/50††††††††††††††††† †460 **GO†SUB†**9700†††††††††††††††††††††† †515<sup>Ø</sup>**LET†**ez=(65536\***PEEK†**23674+256\***PEEK** 23673+**PEEK†**23672)/50††††††††††††††††† †581 **INK†**0†††††††††††††††††††††††††††† 590 **PRINT AT** 0,0;"Die Scheiben sind j etzt": PRINT "umgestapelt." †595 **PRINT†**:**†PRINT†**ìDazu†waren†ì;zug;ì †Z˘ge†notwendig.솆††††††††††††††††††† †600 **PRINT†**:**†PRINT†**ìF˘r†die†Berechnung brauchte ich ":ez-az:" Sekunden." **610 PRINT: PRINT INK 0;"Noch ein Ver** such? $(J/N)^*$ †620 **INPUT†**i\$††††††††††††††††††††††††† †630 **IF†**i\$=ìjì**†OR†**i\$=ìJì**†THEN †GO†TO†**320††††††††††††††††††††††††††††††††††††† 8999 **STOP†** 9000 **REM** UP Gross-Schrift 9005 **LET†**y1=32-**LEN†**(s\$):**†LET†**spalte=**IN T†**(y1/2)†††††††††††††††††††††††††††††† 9010 **LET†**c=**USR†**ìa솆††††††††††††††††††

9020 **FOR†**k=1**†TO†LEN†**s\$††††††††††††††††

## Vorwort

Liebe Spectrum-Freunde,

ia, wisst ihr überhaupt noch, wie das ist, so ein Clubheft in der Hand zu halten. Die Ausgabe 201 kam im August/September raus...das war bisher die letzte, bis zu dieser Ausgabe eben.

Wie angekündigt ging es mit meinen Prüfungen auf das Ende zu und wurde entsprechend stressiger. Aber nicht nur das, auch mit meiner Firma, hatte ich sehr viel zu tun, schon von September ab begann das Weihnachtsgeschäft.

Ich habe es einfach nicht früher geschafft, an der Suc-Session zu schreiben und selbst jetzt, wenn ich diese Zeilen schreibe, weiss ich nicht, wann ich die Zeit haben werde das ganze Heft fertigzumachen. Eigentlich bin ich schon für regelmässiges und pünktliches erscheinen nur ist es mir einfach nicht mehr möglich und daran wird sich wohl lange Zeit nichts ändern, auch wenn meine Prüfungen jetzt rum sind und meine Fortbildung damit abgeschlossen. Meine Firma ist einfach grösser geworden und ich kann nicht auf der einen Seite Leute einstellen, die mich entlasten, damit ich überhaupt mal Feierabend habe und auf der anderen Seite diese gewonnene Freizeit dann in den SUC investieren.

Um wieder eine regelmässigere Erscheinungsweise zu gewährleisten müssen deshalb Umstrukturierungen gemacht werden. Im Moment gehört zu meinen Aufgaben das Führen der Mitgliederkartei, Schreiben der meisten Texte, Setzen des Magazins, Eintüten und Versenden der Ausgaben und das Hochladen auf den Server für die PDF-Dateien. Jede dieser Aufgaben könnte ebensogut jemand anders machen. Ich bin bereit, weiterhin einen Teil dieser Aufgaben zu machen, aber alles schaffe ich einfach nicht mehr.

Sollte sich niemand melden, der mir zur Seite steht, sei es als Redakteur oder Schatzmeister oder wie auch immer, dann werde ich die SUC-Session wohl schweren Herzens einstellen müssen. Den nichts liegt mir ferner als das Magazin nur noch halbherzig weiterzubetreiben.

Die Frage, die es bis zur nächsten und dann auch letzten Ausgabe (zumindest von mir) zu klären gibt ist damit, wie es weitergeht. Ich hoffe hier nochmal auf eure rege Teilnahme, damit dies nicht das Ende des Magazins ist. Es wird aber auf keinen Fall das Ende des SUC sein, den die SCENE+ wird meines Wissens vorerst nicht eingestellt, auch wenn sie nicht oft erscheint.

Was mich etwas stört ist nur die Tatsache, das es wohl Leser gibt, die erst in einigen Monaten auf diese Zeilen stossen werden, weil die SUC-Session nicht mehr mit der Intensität gelesen wird, wie das einst der Fall war. In dem Falle ist die Hoffnung natürlich geringer, das sich genug Leute finden würden die ein neues Team für die SUC-Session und damit für den Spectrum bilden. Ich hoffe aber, das es dennoch klappt. Bitte versteckt euch nicht hinter anderen. Jeder der zumindest einen Internet-Anschluss hat, kann helfen. Dies geht hier nicht etwa nur Stuttgarter etwas an, jeder Spectrum-User ist gefragt. Schliesslich sind wir ja ein Club und kein kommerzielles Magazin. Darum dürfen ruhig alle mithelfen. Jeder kann genauso gut wie ich eine CD mit PDF-Files zum Copy  $-$ Shop bringen und die Hefte erstellen lassen und danach eintüten. Man braucht dazu keine besonderen Kenntnisse, aber mich würde es entlasten.

Ich bin gespannt auf eure Resonanz. Zeigt mir, das der Spectrum nicht tot ist. Euer

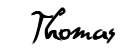

# Leserbriefe

**Trotz des langen Zeitraums gab es gar nicht viele Leserbriefe. Erstaunlich wenige** Leser haben auch gefragt, wo den die nächste Ausgabe bleibt. Hat den niemand die **SUC-Session vermisst?**

## **Hier nun der erste Brief noch aus dem August letzten Jahres:**

Hallo Thomas, habe ich etwas verpasst ? Vorigen Freitag war ich bei Wolfgang in Köln. Und er hatte schon das neue Info. Heute ist Dienstag, der 24.08.04 und das neue Info ist noch nicht hier eingetroffen. Zu meiner Schande mufl ich gestehen,dafl ich nicht darauf geachtet habe, ob ich pünktlich bezahlt habe.

Sei doch bitte so nett,und schaue einmal nach. Das letzte Info,was ich erhalten habe,ist die Ausgabe 199 und die +D Diskette 59. Vielen Dank für Deine Mühe und viele Grüße aus der Eifel

Lothar

**Hallo Lothar, keine Sorge, die Post ist einfach dumm: Beim versenden hatten sich von** sehr vielen Umschlägen die Briefmarken gelöst (ist ja nur Plastik). Ich hätte die **Marken eben auf den Adressaufkleber geklebt, aber wie gesagt, die sind halt. Ja, darum musste halt einiges nochmal verschickt werden. Nochmal zahlen mussten wir** zum Glück nicht.

Hallo Herr Eberle, ich haette noch kurz eine Frage zu den Angeboten auf Ihrer Website: Habe festgestellt, das das Tastatur-Flachkabel an meinem Spektrum (48k) endgueltig hinueber ist und haette gern ein Neues. Braeuchte ich da die von Ihnen angebotene 48k Membrane / Tastaturfolie? Und falls ja, haetten Sie fuer mich noch eine brauchbare Referenz (z.B.), in der ich etwas ueber den Einbau nachlesen koennte? Beste Gruesse, Robert Hirschfeld

**Hallo Herr Hirschfeld, die Tastaturfolie ist genau die, die Sie brauchen, wenn es sich bei Ihrem Spectrum um den Typ mit Gummitastatur handelt.**

Die Folie wird unter die Gummimatte gelegt. Dazu muss natürlich erst die

**Metallabdeckung entfernt werden. Dabei gibt es zwei Versionen:**

**- Die Metallplatte ist mit Klammern von innen festgeklammert. Dann einfach das Geh‰use ˆffnen und die Klammern aufbiegen.**

**- Oder die Platte ist, wie meistens, draufgeklebt. Dann die Platte mit einem Fˆn etwas** erwärmen und sehr sehr langsam lösen, damit sich nichts verbiegt. **Die Folie auszutauschen ist dann kein Problem.**

### **Christof Odenthal hat ein interessantes Angebot für alle Speccianer:**

Hast Du eigentlich einen Eprom-Brenn-Service im SUC? Ich habe mir einen Brenner gekauft und wäre eventuell bereit, so einen Service gegen einen Unkostenbeitrag anzubieten (wenn die mir nicht die Bude einrennen, weil so viel Zeit habe ich dann auch nicht). Möglich wäre brennen und auslesen, es gibt dabei aber auch die rechtliche Seite (Copyright), man sollte die Leute dann unterschreiben lassen, daß sie Eigentümer der Daten sind.

bezeichnen. Die Scheiben werden mit zunehmendem Radius mit den Nummern 1, 2, 3, . . ., n†ñ†1, n versehen. Ist nun ein aus vier Scheiben bestehender Turm von Pos. 1 nach Pos. 3 zu bringen, so muss als unterste die Scheibe 4 auf Pos. 3 zu liegen kommen. Der Zug "Scheibe 4 von Pos. 1 nach Pos. 3" ist aber nur dann ausführbar, wenn der Teilturm mit den Scheiben 1, 2, 3 (natürlich geordnet) auf Pos. 2 (dem Hilfsplatz) steht. Damit reduziert sich das Problem auf das "Umsetzen eines Turmes aus drei Scheiben von Pos. 1 nach Pos. 2", den Zug "Scheibe 4 von Pos. 1 nach Pos. 3" und den "Transport des Teilturmes von Pos. 2 nach Pos. 3 auf die Scheibe 4". Die Rekursivität dieses Umstapelalgorithmus besteht also darin, die Umlegung von k Scheiben auf das Umlegen von k – 1 Scheiben und den Elementarzug Scheibe k nach Pos.  $3^{\circ}$  (k = 1, 2,  $\ldots$  n) zu reduzieren.

Wichtig ist, dass mit einer einzigen rekursiv formulierten Lösungsvorschrift der Computer "unbeirrt" einen verzwickten Ablauf realisiert, an dessen Durchführung (fast) jeder Mensch unweigerlich scheitert. In Anwendung der voranstehenden Erläuterungen erhält man ein BASIC-Programm-Unterprogramm wie in Bild 2:

REM†**UP†HANOI†††††††††††††††††††††** LET†**ti=ti+1††††††††††††††††††††††** LET z(ti)=zahl: LET v(ti)=h1: LET h(ti)=<br>h3: LET n(ti) =h2<br>9730 IF z(ti)=0 THEN LET ti =ti-<br>1: RETURN LET zahl=z(ti)-1: LET hi=v(ti): LET h3<br>|=n(ti): LET h2 = h(ti)<br>|9750 GO SUB 9710<br>|9752 LET zug=zug+1<br>|9753 PRINT AT 0,0; INK 0;"Zug: ";zug LET†**zug=zug+1†††††††††††††††††††† <sup>9753</sup>**PRINT†AT†**0,0;**†INK†**0;ìZug:†ì;zug†† <sup>9755</sup>**PRINT†AT†**20-o(v(ti)),(v(ti)- 1)\*10;**†BRIGHT†**0;솆††††††††ì:**†LET†**o(v(ti))=o(v(ti))- 1††††††††††††††††††††††††††††**

**9760** PRINT AT **19-o(n(ti)),(n(ti)-<br>1)\*10; INK f(z(ti));a\$(z(ti)): LET <b>o(n(ti))**<br>=o(n(ti))+1<br>9765

||Fi\$="f"ORi\$="J"THENINPUT"BitteTastednùcken!";t\$<br>|9770LETzahl=z(ti)-<br>|1:LETh1=h(ti):LETh3=v(ti):LETh2=n(ti)<br>|9780 GOSUB9710 **9790 LET ti=ti-1: RETURN** 

Bild 2: Der rekursive Algorithmus

Angesichts dieser mit BASIC programmierten, rekursiven Lösung sei nochmals betont, dass damit ein Algorithmus umgesetzt werden konnte, der die rekursive Strategie, die in der Analyse des Problems gefunden wurde, vollständig wiedergibt.

Zum Schluss greifen wir nochmals die historisch zugrunde liegende eingangs erwähnte indisch-vietnamesische Legende auf. Bei 64 Scheiben wären  $2^{64}$  – 1 Umlegungen nötig. Das ist eine Dezimalzahl mit 20 Stellen. Ihr Anfang lautet  $U = 1,84 * 10^{19}$ . Nimmt man für das Umlegen einer Scheibe genau 1 s an, (die Priester hätten mächtig flitzen müssen), so

gegenw‰rtigen Wissen unser Kosmos noch nicht. Insgesamt sollte durch diesen Beitrag

Die Schesben esna jetzt.<br>Eldestanetti bazi waren bouts zuge notuenargi .<br>453.44 Serecknung brauckte ich<br>453.44 Sekunden. **MICH BID VERSUCH? LUZN.** 

Auch für  $n = 10$  kann das Programm benutzt werden. Die Rechenzeit beträgt dafür beim ZX Spectrum immerhin etwa

4 min 49 s (siehe Bild 3).

Bild 3: Das Ergebnis bei n = 10 Scheiben

## **Optimale Spielestrategien**

Für den ZX Spectrum sind vor allem im PD-Bereich viele Logik-Spiele verbreitet. Diese Fortsetzungsreihe soll Strategien zur optimalen Lösung demonstrieren.

Heute: Türme von Hanoi

Dieses berühmte Spiel hat einen historischen Ursprung, den ich aus der Literatur kurz wiedergeben möchte. In der Orginalversion "Turm von Brahma" stand vor den Priestern im Tempel

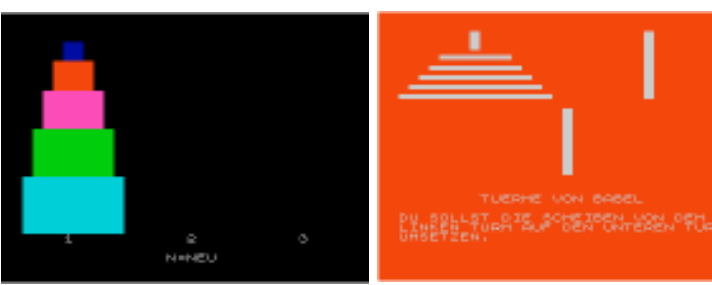

der indischen Stadt Benares die Aufgabe, einen Turm aus 64 goldenen Scheiben von

einem Ausgangsplatz auf einen Zielplatz umzulegen, wobei stets nur genau eine Scheibe transportiert werden und keine mit größerem Radius auf einer mit kleinerem zu liegen kommen durfte. Hierzu stand genau ein Hilfsplatz zur Verfügung. Die Priester erhielten diese Aufgabe auf die Frage: "Wie lange wird die Welt bestehen?" mit der Antwort: "So lange ihr zur Lösung dieser Aufgabe braucht!" Damit sind die Regeln schon vollständig genannt und jeder wird die Light-Version mit nur drei Scheiben schnell verstehen und bewältigen.

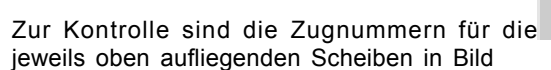

Bild 1: Optimale Zugfolge bei 3 Scheiben

1 mit angegeben. Es machen sich bei drei Scheiben mindestens sieben Züge notwendig. Wie grofl mag wohl die Mindestanzahl bei vier Scheiben sein? Bevor dies unter heftigen Diskussionen und möglicherweise Zurücknahmen von Umlegungen, wie ich vermute, versuchen wird, möchte ich die Antwort auf diese Frage vorwegnehmen. Man schafft es mit 15 Zügen, und allgemein gilt für die Mindestzuganzahl z in Abhängigkeit von der Anzahl der Scheiben n

## $z = 2^n - 1 (n \in N).$

Es ist sofort einzusehen, dass bei größerer Scheibenanzahl, wie z. B. n = 10 und damit  $z = 2<sup>10</sup> - 1 = 1023$ , schon eine Strategie zur Lösung der Aufgabe vorliegen muss, um die Übersicht zu wahren. Diese Strategie, die möglichst rekursiv sein soll, können wir aber schon bei n = 4 erkennen. Zur schnellen Verständigung sollen

Pos. 1den Startplatz,

Pos. 2 den Hilfsplatz und

Pos. 3 den Zielplatz (wie in Bild 1)

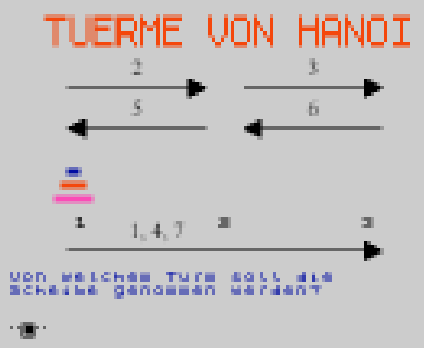

## SUC-SESSION Seite 24 SUC-SESSION Seite 5

**Tolle Idee, ich habs auch gleich genutzt und Christof hat mir zwei einwandfreie** Spectrum-Roms gebrannt (sind ja freigegeben). Auf Wunsch stelle ich für jeden **Interssenten gerne den Kontakt zu Christof her.**

Klaus-Dieter Stübs hat sich einen 128k Rechner gekauft und hat noch einiges vor. Noch "ne Frage: wer kann mir ein Programm fest im Speci installieren? Gibt's noch welche die das machen ?

### **Hallo Klaus-Dieter,**

Um ein Programm fest im Spectrum zu installieren, würde sich ein EPROM für **Interface 2 eignen. Es gab mal einen Spectrum Eprom Service in England von Kevin Guard. Allerdings finde ich keine Adresse mehr und weiss nicht ob Kevin noch aktiv ist. Vielleicht kommt Resonanz wenn ich die Frage hier bei den Leserbriefen verˆffentliche?**

### **Christof ist auf den Spectrum +3e gestossen:**

Was ist ein "+3e" eigentlich? Ich kenn eigentlich nur  $+2$  /  $+2a$  und  $+3$ . Ist "e" dann ein von Usern angepafltes Rom, bei dem Bugs entfernt wurden, oder was? Naja, hab mich nie so mit den +3's beschäftigt – die haben ja ,ne 3 Zoll-Floppy und auf dem Speccy war das glaub ich nie soo beliebt. Dazu gab es schon zuviel andere Formate.

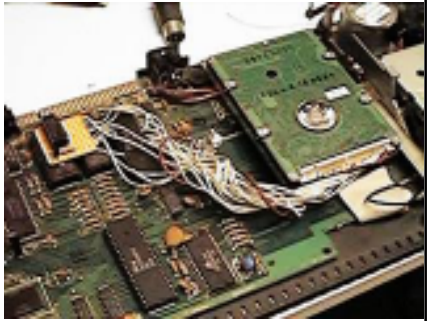

**Hallo Christof, ich hab mich auch nie mit dem +3**

beschäftigt. Das "e" steht für "enhanced" und bietet als Erweiterung IDE-Festplatte inkl. erweitertes ROM mit Diskettenbefehlen. Es ist eine recht einfache Möglichkeit, am Spectrum eine Festplatte zu betreiben. Über ein 8-Bit Interface wird zwar nur die halbe Möglichkeit der Festplatte genutzt, aber für den Speccy reicht das allemal. Das **Interface ist sehr simpel und das neue ROM sehr gut... Grosser Nachteil ist aber meiner Meinung nach: Es ist immer noch ein +3...mit all seinen Nachteilen (Timing, 3" Disketten, Busport...).**

### **Herr Casper interessiert sich für ein IDE-Interface:**

Vielleicht könnten Sie mir im Paket einige Infos zu dem Spectrum-IDE-Zusatz beilegen. mfg Kl.-Peter Casper

### **Hallo Herr Casper, das IDE-Interface ist nur benutzbar mit dem MB02 Disketteninterface. Das Problem ist ja immer, das so ein IDE-System auch ein** Betriebssystem benötigt und glücklicherweise unterstützt das MB02 Betriebssystem **auch Festplatten (nach einer Software-Modifikation, die mitgeliefert wird). Ein MB02** haben Sie nicht und steht auch nicht mehr zum freien Verkauf. Aber glücklicherweise hat eines unserer Mitglieder sich entschlossen, einige Geräte nachzubauen. Bei Interesse vermitteln wir gerne. Näheres über das MB02 können Sie auf unserer **Produkt-Seite nachlesen:** http://www.sintech-shop.de/home/spectrum-products.htm

## Auch Achim hat sich für das **IDE** – Interface interessiert:

Hallo Thomas! Hab da eine Frage zu dem IDE-Kit, complete: Was benötigt man noch dazu an Hardware? Was gibt es an Controller Alternativen für einen Spectrum 48+. Hast Du gerade eine OPUS zum Verkauf ? Preis? Viele Grüße, Achim Werner

Hallo Achim, natürlich gilt auch hier die Antwort vom vorigen Brief an Herrn Casper. Das IDE-Kit, das wir verkaufen ist leider nur für das Mb02. Zwar funktioniert es vom **Prinzip her an jedem Spectrum, aber nur das Mb02 verfügt über ein Betriebssystem** dafür. Zwar gibt es auch ein Betriebssystem namens "MATRIX", das mit jedem **Spectrum l‰uft, aber es ist nur eine Beta-Version und kann z.B. nicht speichern. Auch existiert kaum Dokumentation dazu.Es gibt noch jede Menge alternativer Interfaces,** aber kaum eines hat Verbreitung erreicht. Wir berichten regelmässig darüber, aber alle Alternativen hier aufzulisten, wäre zuviel.Eine Opus haben wir nicht mehr und ich **habe auch erst letztens quasi mein Lager um mehrere defekte Opus bereinigt. Es hat einfach keinen Sinn mehr, selbst wenn man mal eine funktionierende Opus hat, ist immer die Frage wie lange sie funktioniert. Nach Aussage eines mir bekannten Elektronik-Experten ist das Leiterplatten-Material der Opus einfach zu schlecht, es ist nicht für eine Haltbarkeit von mehr als 10 Jahren gemacht...und die Opus ist mittlerweile schon doppelt so alt.**

**So etwas zu verkaufen, macht keinen Sinn mehr. Nach wie vor haben wir das +D-Interface als nagelneuer Nachbau im Angebot.**

Ingo Truppel fragt, wie man auf dem MB02 mit Tapmaster sogenannte TAP-Dateien entpacken kann.

**Hallo Ingo, TAPMASTER ist ein MC Programm. Vor dem Aufruf muss der Pointer mittels des £ - Befehls auf das richtige TAP-File gesetzt werden. Der Pointer zeigt** immer an, welches Programm als nächstes geladen wird, wenn man nur LOAD "" **eingibt, quasi der Bandz‰hler wie beim Kassettenlaufwerk. Wenn man nun den TAPMASTER normal l‰dt, wird der Pointer ja wieder verstellt, deshalb muss man <sup>Ñ</sup>indirektì laden. Dies funktioniert mit dem Befehl #. Am besten also in Laufwerk 2 die Diskette mit TAPMASTER plazieren und in Laufwerk 1 die TAP-Files. Dann in Laufwerk** 1 den Pointer setzen und mit NEW #2 "Tapmaster" das MC-Programm starten. **Beliebt ist es natürlich auch, anstatt von Laufwerk 2 zu laden, den TAPMASTER auf Laufwerk 9 (SRAM) zu kopieren und von dort aus zu starten.**

## **Claus-Peter-Casper will sich nach seinem Ruhestand verst‰rkt dem Spectrum zuwenden.**

Wenn Sie rein zufällig :-) mal ein File für ein HDT-ROM mit normaler Save-Routine haben, bin ich per Mail jederzeit "empfangsbereit". Herzliche Grüße aus Dessau, Klaus-Peter Casper, post@casperonline.de

**Ich hoffe jemand hat noch so etwas auf seinem Rechner und kann es kurzfristig** zumailen. Wir begrüssen es auch immer, wenn wir auf diese Weise Kontakte zwischen gleichgesinnten herstellen können.

take holdall, take ladder.

S, W (in einem gepflasterten Innenhof mit Pflanztˆpfen), drop holdall, lean ladder, climb ladder, LOTH window (die Katze schl‰ft noch immer), D, take ladder, extend ladder, lean ladder, take jacket from holdall, wear jacket, climb ladder (wir sind neben dem Kamin), X chimney (Rauch kommt daraus hervor), remove jacket, push jacket into chimney, D, wait, take goggles from holdall, wear goggles, take headsquare from holdall, cover nose/mouth with headsquare, take ladder, contract ladder, lean ladder, climb ladder, LOTH window, lclimb through window, LUND pillow (da ist ein schwarzer Schlüssel), take black key, unlock wardrobe, LOIN wardrobe (wir haben jetzt Sack aus Leinwand), LOIN sack (enthält gestohlenes Eigentum), S, drop goggles, drop headsquare, E, S, S, W, D (an der Rezeption), give sack.

W (das Hotelbüro), X board (wir haben jetzt einen blauen Schlüssel), E, E, N, N, N, N, W (wo wir die Reisetasche gelassen haben), take newspaper from holdall, E, S, S, S, S, W, U, E, N, N, W, W, X door (blau), unlock door, sit in chair (wir lesen die mitgebrachte Zeitung lund stellen fest, dass alles nur ein Traum war).

So kann es einem also ergehen. Seid also vorsichtig mit euren Tr‰umen, sonst werden sie noch real. Das soll's dann auch schon wieder von unserer Seite gewesen sein. Bis bald mal wieder an dieser Stelle im Clubinfo.

(c) 2003 by Harald R. Lack, Möslstraße 15 a. 83024 Rosenheim

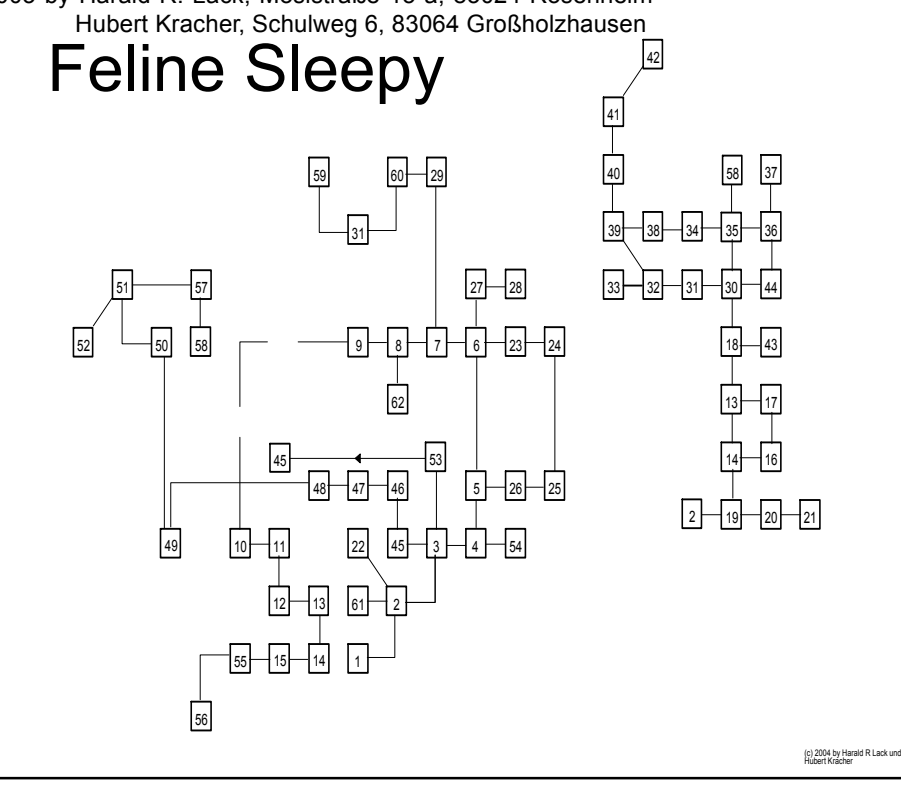

wenn wir die Maurerkelle haben – wir finden einen Wetzstein), drop trowel, put whetstone in holdall, S, W, W, W, W (auf der Seite des Schuppens), LOBE shed (wir finden einen Pappkarton), take box, X box (enthält Katzenunrat), put box in holdall, N.

N (hier ist eine fischende Katze), X cat, say hello (sie rennt weg), NE (wir sehen den Wilddieb flussabwärts rudern), X shrub, SR stems (lange Ausführung), X stem (mit Laub), remove leaves (from stem), take pin from holdall, take pliers from holdall, bend pin (damit machen wir einen Haken), drop pliers, take string from holdall, tie string to hook (dazu brauchen wir den Ast ohne Laub und wir basteln daraus eine Angel), take roll from holdall, wet roll, make bait (geht nur mit der gewässerten Rolle), put bait on hook, fish river (nicht hier), SW, fish river (wir fangen 8 Forellen), SR grass (wir finden ein Einkaufsnetz), take fish (wir benötigen das Einkaufsnetz).

Drop rod, LOTH knothole (im Zaun), S, S, SE, E, E, S, give fish (der Chef verläßt nun die Küche und ein neuer Ausgang Richtung Osten erscheint), take grey key, E (die Vorratskammer des Chefs), X shelves, LUND shelves (hier ist ein Spazierstock), take stick, put stick in holdall, W, N, N, E (der Kräutergarten – der Chef ist hier), say hello (er kehrt in seine Küche zurück – wir können von jetzt an nicht mehr die Vorratskammer betreten oder den grauen Schlüssel erhalten – gut, dass wir das schon erledigt haben), S, W, S, S, S, S, W, U, W, N.

X door (grau), unlock door (wir befinden uns in einem sehr staubigen Raum), listen (da dringt ein Geräusch durch die Holzvertäfelung), X mantelpiece (da sind zwei Leuchter), turn/twist candlestick (die Vertäfelung öffnet sich), W (wir sind ganz oben auf einer Treppe – eine grau getigerte Katze ist hier), X cat, say hello (Details merken), D, N (da ist sie wieder), say hallo, promise (sie öffnet eine Geheimtüre), U, SW (in der Ecke des Obstgartens), X fence (da ist eine Jacke), take jacket, X jacket, put jacket in holdall, NE, X statue, take stick from holdall, pull arm with stick (eine Platte wird sichtbar), read plaque (Hinweis), drop stick, D, S, U, E, E, S, X door (grün), listen (wir hören ein schluchzendes Geräusch), open door (wir betreten ein Schlafzimmer – da ist eine blaue Persianerkatze), X cat (weint), say hello, E, E, E, X door (gelb), knock (wir werden hereingebeten), X cat, say hello (sie geht zu ihrem Freund), SR room (da ist eine Taschenlampe), take torch, W, W, D, E, N, W (im Alkoven – hier ist jetzt ein Ausgang nach Westen, wenn wir am Arm der Statue gezogen haben), I (wichtig, dass wir die Taschenlampe dabei haben), W (stockdunkel), switch on torch (eventuell öfters versuchen – wir befinden uns jetzt ganz oben auf einer Treppe), X stepps (glatt), take box from holdall, throw litter (onto steps), D (Geheimraum), take oil can, put can in holdall, listen (wir hören eine Katze), SR crates (wir finden ein grau getigertes Katzenbaby), X kitten (Pickles), say hello, call Sukie (sie hat ihr Baby wieder), U, E, drop torch.

E, S, W, U, W, N, open door (wieder in dem staubigen Raum), W, D, N, U (wieder im Obstgarten), E (hier sind Brombeeren), X brambles (stachelig), LOTH brambles, take scissors from holdall, cut brambles (klappt nicht besonders, aber wir haben einen weiteren Versuch), take shears from holdall, take can from holdall, take whetstone from holdall, oil whetstone, drop can, sharpen shears, drop whetstone, cut brambles (da ist eine Leiter), drop shears, take gloves fom holdall, wear gloves, take ladder, remove gloves, drop gloves, I (wir haben jetzt hoffentlich die Leiter und die Reisetasche), S, LOOV gate (wir schauen über den Zaun und können das Hotel sehen), climb over gate (aber nicht mit vollen Händen), throw holdall over gate, throw ladder over gate, climb over gate,

## Hallo Thomas,

als langjähriges weitgehend "stilles" Mitglied des SUC wünsche ich Dir noch ein gesundes und erfolgreiches Jahr 2005. Leider muss ich die traurige Mitteilung machen, dass ich aus altersbedingten und auch zeitlichen Gründen meine Mitgliedschaft im SUC beenden muss. Wie Du vielleicht an diesem Schreiben ersiehst, musste ich mich arbeitsbedingt auch mit "Windoofs" befassen. Dies und die Tatsache, dass sich mein MB-02 nicht mehr starten ließ, führten zur Anschaffung eines privaten Window-Computers. Der beanspruchte den letzten Rest meiner knappen Freizeit. Da ich in diesem Jahr in Rente gehe, hoffe ich, dass ich nach Abbau des "Berges der aufgeschobenen Arbeiten" irgendwann auch wieder Zeit für meinen MB-02 finde. Um dies überhaupt zu gewährleisten wäre es von Dir sehr nett, wenn Du mir eine neue Startdiskette mit den aktuellen Programmen als "Abschiedsgeschenk für langjährige **Mitgliedschaft**" übersenden könntest. (Von mir aus auch per Nachnahme). Mit den besten Wünschen für den SUC und Deine weitere Tätigkeit, Bernd Schwarzbach

**Hallo Bernd, der PC und der Spectrum haben mittlerweile sicherlich in den meisten Haushalten von Spectrum-Usern ein miteinander gefunden. So hoffe ich, das sich** nach deinem Ruhestand auch wieder mehr Zeit für den Spectrum findet. Die gewünschte Diskette wird dir zugeschickt. Die Verzögerung tut mir leid, wie die **vielleicht gelesen hast, hatte ich einfach auch zu viel um die Ohren.**

## **News in Kürze**

## **XGAME Station**

Die XGAME Station ist ein neues Projekt für Videospiele, das ähnlich wie der Spectrum noch von Grund auf programmiert werden kann. Damit sollen Programmiertechniken und Videospiele von Grund auf verstanden werden. Für Hobbyprogrammierer und Open-Source Freunde sicher eine tolle Sache für knapp 200 US\$. Hier sind Bilder zu sehen: http://www.xgamestation.com/pr/ xgs\_micro\_web\_res\_hw\_grey\_poster.png http://www.xgamestation.com/pr/ xgs\_micro\_web\_res\_kickass\_poster.png Quelle: Alex Varanese, alexv@nurve.net, Nurve Networks LLC, www.xgamestation.com

## **SPRINTER IST TOT**

Die Fa. Peterplus aus Russland wird den SPRINTER nicht weiter entwickelt. Das Projekt wurde eingestellt. Das Entwicklerteam wird sich evtl. neu zusammensetzen und weiterarbeiten, aber ohne PETERPLUS als Distributor fehlt eine wichtige kommerzielle Grundlage. Der Import dieser Rechner ist sowieso wegen fehlender CE-Kennzeichnung nicht erlaubt. Quelle: Yerzmyey

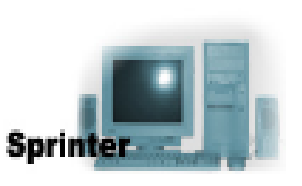

## **MB02 - Interessante Downloads**

Eine ganze Reihe interessanter Programme in der neuesten Version für das MB02 finden sich im Internet unter http://www.mb-maniax.net/index.php . Interessant vor allem auch die neue Version des MB Commanders. Quelle: Ingo Truppel

# **News in Kürze**

### **Programmierer gesucht**

Für das Projekt eines Double -Dragon Remakes für 128k werden noch Programmierer gesucht. Die Grafiken und Sounds sind weitestgehend fertiggestellt. Wer Interesse hat, kann sich bei Dean Swean melden, dean.swain@btconnect.com Quelle: Yerzmyey

### **FIRST GENERATION**

Aus Spanien kommt ein neues Retro-Fanzine genannt FIRST GENERATION. Es behandelt neben dem Spectrum auch Atari ST, MSX, Amiga, Amstrad, VCS, Intellivision und andere. Das Team hinter dem Magazin besteht aus bekannten Spezialisten die auch schon eine eigene Radio-Show betreiben. Interessierte surfen im Internet auf www.matranet.net . Quelle: Francesc X. Blasco

### **Commodore für Spectrum**

Der C-One ist ein ATX Motherboard, welches ausgelegt wurde, um Hardware-Clone der 8-Bit Rechner durch rekonfigurierbaren Hardware (FPGA) herzustellen. Dein Eingabe erfolgt entweder in einer Hardware-Beschreibungssprache wie VHDL, oder als

Schaltplaneingabe. Ergebnis dieser Eingabe sind sogenannte Cores, die der Benutzer von der C-One Webseite herunterladen kann das komplizierte reverse-engineering der alten Chips muß man also nicht selbst machen (kann man aber, wenn man will!).Zur Zeit gibt es Cores für den Schneider CPC und den C 64. Dadurch gibt es schon die Beschreibungen für die Chips 6502 und Z80. Die Entwicklerunterlagen sind offen, so dass auch andere Leute neue Cores (z.B. Sinclair, Atari, KC 8x, MSX) entwickeln könnten. Wer sich für das Borad interessiert, wende sich

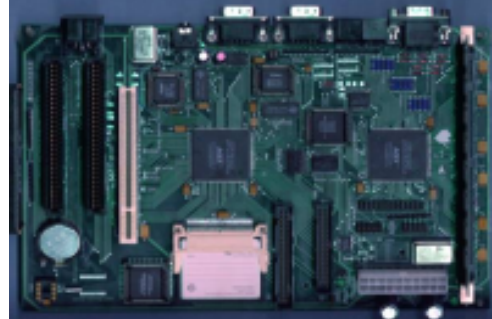

am besten an Jens Schönfeld von Indivdual Computers unter der Internetadresse http:// www.ami.ga

Weitere Informationen über das Projekt gibt es unter http://c64upgra.de/c-one/Quelle: **Mike Preuß** 

## **Spectrum Musik**

Nun gibt es auch ein Internet-Radio für Spectrum-Musikstücke. Die Adresse http://www.ayland.x.pl/ Quelle: Yerzmyey

### **LCD verschollen**

Unser beliebter Kollege und Gründer der SCENE+ Leszek Chmielewski Daniel (kurz LCD) ist leider verschollen. Es gibt Gerüchte über sein Verbleiben, die wir hier nicht kommentieren wollen, aber wir hoffen, das alles gut wird und LCD unser Team wieder unterstützen kann.

Quelle: Florian Stadler

## SUC-SESSION Seite 8 Seite 8 SUC-SESSION Seite 21

Wir starten außerhalb des Hotels, I (nichts da), U (die Rezeption), X desk (hier ist einiges zu sehen, Klingel, Gästebuch...), read nameplate, ring bell (der Rezeptionist taucht auf), say hello, X pen, X register, sign register (wir bekommen jetzt einen roten Schlüssel), U, E, N (ein Korridor), N (zwei burmesische Katzen blockieren unseren Weg), listen, say hello (unbedingt die Details aufschreiben), N, W, W, W, X door (rot), unlock door (wir betreten den Raum und rutschen nach unten in die Waschküche). SR basket (da ist ein weißer Schlüssel), E, S, E, S, W (ein Alkoven), SR alcove (wir finden eine Reisetasche), take holdall, X holdall, E, E (der Kinderhort), X nurse, say hello, X chairs (hier ist eine Haarnadel), take pin, put pin in holdall..

N (Esszimmer), listen (wieder die Details notieren), X tablets (da ist eine Rolle mit Brot), take roll, put roll in holdall, W. N (die Hotelküche), X chef, say hello, X walls (da ist ein grauer Schlüssel), take grey key (der Hotelchef ist dagegen), E (der Chef lässt uns nicht in seine Vorratskammer), X worktop (hier ist ein großes Knäuel mit Schnur), take string (man braucht was zum Abschneiden), S, S, S, E (der Gesellschaftsraum des Hotels), X chairs (wir bemerken Polster), LUND cushions (wir werfen einen Blick unter die Polster und haben jetzt eine Stricknadel), X needle, put needle in holdall, E (ah – die Bar), X bar, LOBE bar (wir schauen hinter die Bar und finden eine Schere), take scissors, put scissors in holdall, W, W, W, NW, LOBE door (da ist ein Overall), X overall (hat Taschen), SR pockets (wir haben jetzt eine Kombizange), put pliers in holdall, SE, U, E, N, N.

E (bei einem Fenster), X seat, LOBE cushions (wir finden eine Zeitung), X newspaper, read newspaper (ein Hinweis geht daraus hervor), put newspaper in holdall, climb through window, S, W (ein Schlafzimmer), X cat, say hello (sie ist zu sehr damit besch‰ftigt sich selbst zu bewundern und nimmt keine Notiz von uns), SR clothes, take headsquare, put headsquare in holdall, W (durch ein Tür), N, X door (weiß), unlock door (in einem anderen Schlafzimmer), SR bedroom (wir finden eine Schwimmbrille), take goggles, put goggles in holdall, E (Badezimmer), SR linen basket (wir haben jetzt einen Waschhandschuh), drop mittens (brauchen wir nicht), W, S, W.

X door (braun), LOTH Keyhole (wir versuchen durch das Schlüsselloch zu schauen, aber der Schlüssel steckt von der anderen Seite im Schloß), take newspaper from holdall, take needle from holdall, slide newspaper under door, insert needle into keyhole (damit stoßen wir den Schlüssel aus dem Schlüsselloch und er fällt auf die Zeitung), pull newspaper (jetzt haben wir sie inklusive des braunen Schlüssels), put newspaper in holdall, drop needle, unlock door (in einem warmen Raum), X bed (hier liegt eine schlafende Katze), LUND bed (da ist ein Koffer), X suitcase, open suitcase, LOIN suitcase (wir schauen in den Koffer und finden einen Bolzenschneider), take boltcutters, put boltcutters in holdall, X wardrobe, open wardrobe (versperrt - darum kümmern wir uns später), S, E, S, S, W, D, E, N, N.

N (die Küche), take scissors from holdall, cut string, put scissors in holdall, N, W, LOBE pots (hier sind Gartenhandschuhe), take gloves, put gloves in holdall, W (vor einem Gartenschuppen), X shed, take boltcutters from holdall, cut chain, drop boltcutters, open door, X bench (da ist jede Menge alter Plunder), SR junk (wir haben jetzt eine Gartenschere), X shears (braucht schärfen), put shears in holdall, E, E, N (bei einem Teich), LOIN pond (da sind Goldfische – werden nicht benötigt), E (beim Tor), climb over gate (geht nicht, zumindest nicht von dieser Seite aus), E (der Kräutergarten des Chef's), SR herbs (wir finden eine Maurerkelle), take trowel, N (der Gemüsegarten), dig (geht nur,

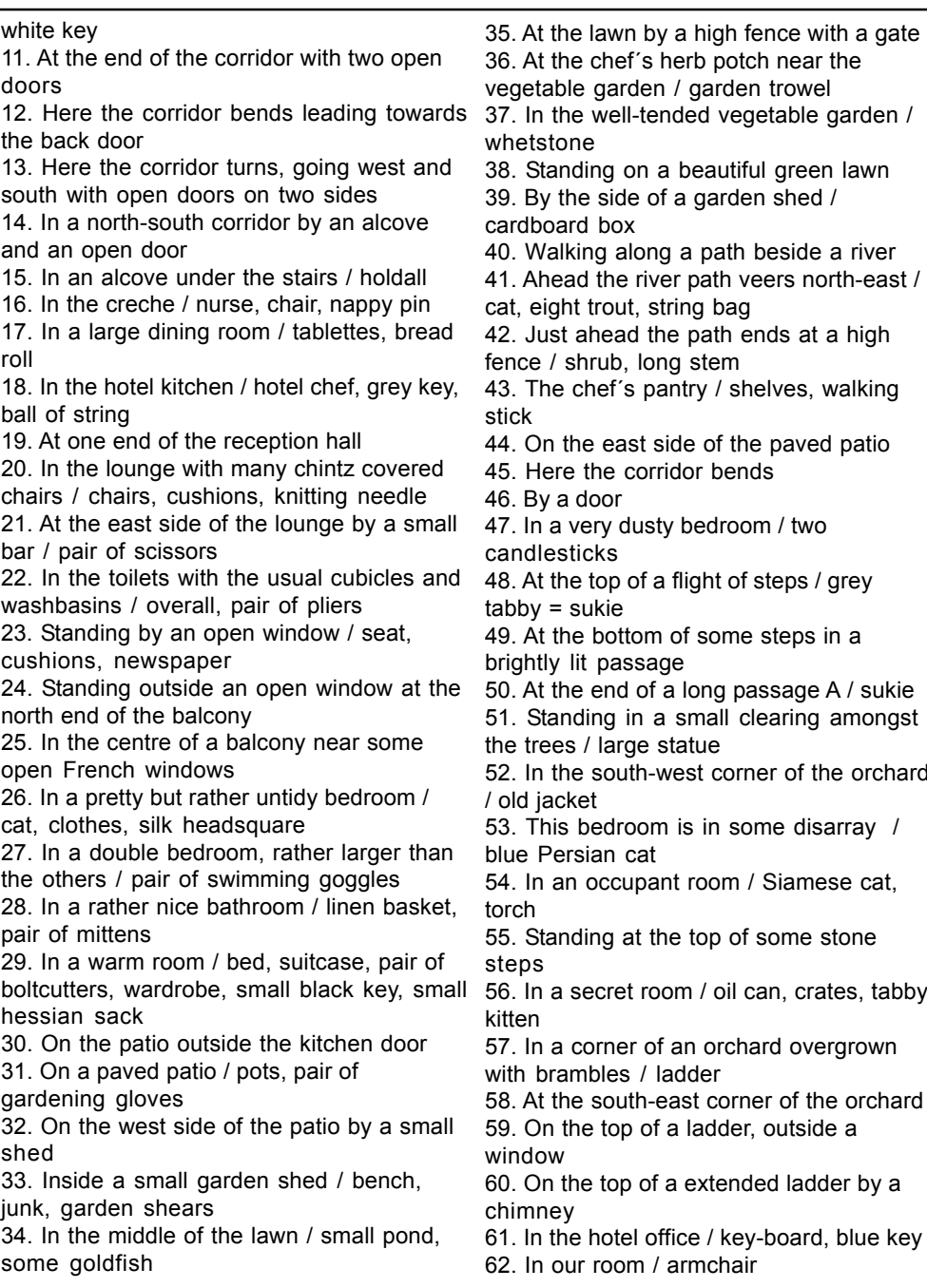

Lösung dieses Adventures:

the well-tended vegetable garden / one anding on a beautiful green lawn the side of a garden shed  $/$ ard box alking along a path beside a river ead the river path veers north-east / aht trout, string bag st ahead the path ends at a high shrub, long stem e chef's pantry / shelves, walking the east side of the paved patio re the corridor bends a door a very dusty bedroom / two esticks the top of a flight of steps / grey = sukie the bottom of some steps in a v lit passage 50. At the end of a long passage A / sukie anding in a small clearing amongst es / large statue the south-west corner of the orchard cket is bedroom is in some disarray  $/$ ersian cat an occupant room / Siamese cat, inding at the top of some stone a secret room / oil can, crates, tabby a corner of an orchard overgrown ambles / ladder the south-east corner of the orchard the top of a ladder, outside a  $\overline{M}$ the top of a extended ladder by a chimney he hotel office / key-board, blue key our room / armchair Das waren also die Locations und jede Menge Gegenstände mit denen man herumexperimentieren kann. Doch kommen wir ohne langes Gerede zur schrittweisen

## SUC-SESSION Seite 20 Suc-SESSION Seite 9

## Wille- Wenstellenen

### Hallo Spectrum Freunde!!

Heute wollen wir uns mal mit dem leidigen Thema der frei verschiebbaren Maschinenprogramme beschäftigen. Leidig deshalb, weil es im Vorfeld eine Menge zu beachten gibt, wenn man solche Maschinenroutinen verfaßt. Wie bekannt sein dürfte, gibt es ja Anpaflprogramme aber man sollte vielleicht gleich bei der Programmierung darauf achten, dafl die Programme an keine bestimmte Stelle im Speicher gebunden sind. In allgemeinen ist ein längeres Z 80-Programm wegen seiner im Code vorkommenden absoluten Adressen an eine feste Laufadresse gebunden. Diese absoluten Adressen tauchen vor allem in Lade- und Sprungbefehlen aber auch in Unterprogrammaufrufen auf. Ziel ist es also, diese absoluten Adressen aus dem Programm zu verbannen. Recht einfach gestaltet sich dies bei den Ladebefehlen, da diejenigen Ladebefehle, die auf Speicherbereiche zielen, die nicht zum Programm gehören, nicht verändert werden müssen. Wir müssen nur die Anweisungen beachten, die direkt auf Daten innerhalb des verschiebbaren Programmcodes zugreifen. Hierfür machen wir uns zunutze, dafl die USR-Funktion dem aufgerufenen Maschinenprogramm die eigene Startadresse im BC-Register zur Verfügung stellt.

Gleich am Beginn unseres Programmes retten wir deshalb den Inhalt des BC-Registers an einen sicheren Ort z. B. in eine BASIC Systemvariable, von der wir wissen, dafl sie im Programmablauf nicht verändert wird. Um jetzt auf Daten innerhalb des Programmes zugreifen zu können, muß die Adressbestimmung wie folgt vor sich gehen: Die Adresse errechnet sich als Summe aus der geretteten Startadresse und der programmrelevanten Adresse der Daten (dies ist gleich der Abstand zur Startadresse). Sofern der Datenbereich klein ist, mag es auch genügen, am Programmanfang die Bereichsadresse in das X-Register zu bringen (wieder über den Mechanismus mit der Startadresse in BC und der programmrelativen Adresse). Somit sind dann alle kritischen Ladeanweisungen X-indiziert durchgeführt. Zeigt X genau auf die Mitte des Datenbereichs, hat man Zugriff auf 256 Bytes (IX-128 bis IX+127), ohne daß man das Indexregister ver‰ndern mufl. Nahezu hoffnungslos wird das ganze Vorhaben, wenn man einen JP-Befehl, der eine weite Distanz überbrückt, durch relative Sprünge ersetzen will. Dazu bräuchte man eine Unmenge von JP-Anweisungen, die das Programm sehr unübersichtlich und groß werden liesen. Ein CALL kann man in der Weise überhaupt nicht simulieren. Es gibt hier zwei Lösungsvorschläge, die wir uns ansehen wollen, jeder mit Vor- und Nachteilen. Die am Ende abgedruckten Assemblerprogramme zeigen beide Ansätze. Der erste Weg ist sehr kurz aber er hat unschöne Unterprogrammaufrufe. Das Programm schreibt zu Beginn eine kleine Hilfsroutine in den Bereich MEMBOT. Natürlich könnte auch jeder andere Speicherbereich benutzt werden, solange seine Adresse für das Programm konstant ist. Jeder Unterprogrammaufruf und jeder absolute Sprung läuft dann über diese Routine, indem die programmrelative Adresse des Zielpunktes in HL geladen wird und dann ein CALL MEMBOT oder JP MEMBOT ausgeführt wird. Aufgabe der Routine ist es dann, die Zieladresse zu berechnen und den Sprung dorthin auszuführen. Wer sich ein wenig mit Maschinensprache auskennt wird feststellen, daß diese Methode nur sehr wenige Kommandos benötigt und deshalb sehr schnell ist. Allerdings hat sie auch Nachteile. Durch die Benutzung eines Registerpaares steht dieses nicht für die Parameterübergabe zur Verfügung. Außerdem benötigt jeder Sprung 6 Bytes was dieses Verfahren somit nur für solche Programme interessant

## SUC-SESSION Seite 10 | SUC-SESSION Seite 19

macht, die nur wenige zur ersetzende JP und CALL Anweisungen haben. Die andere Lösung benötigt für einen CALL nur 2 Bytes ist dafür aber langsamer. Jeder CALL einer programmeigenen Routine wird durch das Kommando RST \$10, gefolgt von einem Byte, ersetzt. Dieses Folgebyte gibt die Nummer des gewünschten Unterprogrammes an. In der Reihenfolge der Numerierung sind die programmrelativen Anfangsadressen der Unterprogramme in der Liste UPTABL eingetragen. Bekannterweise benutzt das Spectrum-OS normalerweise RST \$10 für die Ausgabe von Zeichen über irgendeinen Strom. Der Inhalt der Systemvariablen CURCHL gibt die Adresse der Kanalbeschreibung an, die mit dem gerade geöffneten Strom verbunden ist. Die Adresse der Output-Routine, die zum Kanal gehört, ist in den ersten beiden Bytes enthalten. Und genau dorthin verzweigt der RST \$10 Befehl. In unserem Programm wird nun der Pointer CURCHL so umgebogen, dafl er zu der eigenen UPCALL Routine zeigt. UPCALL korrigiert zuerst die Register und Stacksituation, die durch die gerade durchlaufene ROM-Routine etwas durcheinander geraten ist. Die Output-Routine arbeitet nämlich mit dem zweiten Registersatz und HL' wurde auf den Stack zwischengespeichert. UPCALL liest dann die Nummer des gewünschten Unterprogrammes und holt sich die zugehˆrige relative Adresse aus der Liste UPTABL. Dazu addiert sie die Adresse STAR T und verzweigt schliefllich zu der echten Adresse des Unterprogrammes. Damit wird immer ein CALL zu der gewünschten Adresse ausgeführt aber kein JP. Natürlich könnte man UPCALL so verändern, daß z. B. zu den Adressen 0 bis 19 immer ein JP und zu den anderen immer ein CALL ausgeführt wird. Oder aber man löscht am Zielpunkt einfach die überflüssige Rücksprungadresse auf dem Stack.

Die nachfolgenden Assemblerlistings zeigen einige Beispiel-UP's um noch einmal das Gesagte zu verdeutlichen. Die Programme wurden von Michael Schramm entwickelt.

Eine Anmerkung zum Schluß: Die folgenden Programmlistings wurden von Originalassemblerlistings eingescannt. Trotz sorgfältiger Durchsicht können Transferfehler nicht ausgeschlossen werden. Sollten sich welche eingeschlichen haben, bitten wir um Information im Clubheft oder direkt an uns.

Soviel für heute. Bis bald hier im Info!!

(c) 2004 Harald R. Lack, Möslstraße 15 a, 83024 Rosenheim, Hubert Kracher, Schulweg 6, 83064 Raubling

Listing 1

;Frei verschiebbares Programm ;einfache, schnelle Version ;Unterprogrammaufruf speicheraufwendig ;

 $MEMBOT = 23698$  $OPEN = $1601$ 

;

# TIPS & TRICKS

ADVENTUREL÷SUNG "FELINE SLEEPY"

Liebe Clubmitglieder!

Im Rahmen unserer Adventurelösungen hier im Club kommen wir heute zu dem Programm "Feline Sleepy" aus der Feder von Edwina Brown. Unseres Wissens gab es davon Versionen für den Spectrum 48K und den Amstrad 6128. Wir wollen uns jedoch der Spectrumversion widmen. Ob die Amstradversion identisch ist, können wir nicht sagen. Doch wir wollen uns im Vorfeld nicht mit den verschiedenen Programmversionen aufhalten, sondern lieber gleich ins Geschehen einsteigen. Zuvor aber noch ein paar Anmerkungen zur Bedienung des Programmes. Wie bei den Programmen von Edwina Brown üblich, kommen im Parser ein paar abgekürzte Befehle vor. Aus dem bekannten examine wird ein schlichtes X (examine selbst funktioniert überhaupt nicht. Ausserdem gibt es noch so Sachen wie SR (search), Lund (look under), Lobe (look behind), Loth (look through), Loin (look in), Loov (look over) um nur die wichtigsten zu nennen. Was jedoch am Anfang eines Adventures immer recht gut zu wissen ist, worum es eigentlich in diesem Programm geht. Hier also die Kurzfassung des Inhalts, den ihr auch dem Programm selbst entnehmen könnt.

Der Spieler verkörpert eine gewisse Jenny. Wir machen einen Urlaubsausflug durch England. Plötzlich, auf einer ruhigen Landstraße, springt ein Hirsch direkt vor uns über die Straße. Das ist nun in abgelegenen Waldstücken nichts besonderes. Deshalb machen wir uns auch keine großen Gedanken darüber. Durch den Vorfall sind wir jedoch schon ein wenig erschrocken und fahren auf einen nahegelegenen Parkplatz, um unsere Nerven zu beruhigen. Durch die Ereignisse doch etwas mitgenommen schlafen wir ein und werden erst nach einer Stunde wieder wach. Da wir hier nicht bleiben können, beschließen wir zum nächsten Hotel zu fahren. Kurze Zeit später sehen wir auch schon ein Schild mit der Aufschrift "CHIMP HOTEL". Durch die Einfahrt kommen wir zu einer imposanten Treppe. Als wir aussteigen, kommt uns eine als Portier verkleidete mannsgrofle Katze entgegen. Sie fragt uns, ob sie unser Auto parken soll. Von diesem Vorfall noch völlig geistesabwesend nicken wir nur stumm, geben ihr die Schlüssel und sehen sie mit unserem Wagen wegefahren. Spätestens an diesem Punkt ist es an der Zeit sich Gedanken zu machen.....Doch dazu kommen wir nicht mehr, denn hier beginnt das Adventure.

Kommen wir nun aber noch, wie gewöhnlich, zum beiliegenden Plan mit seinen insgesamt 62 Locations. Damit fällt das Adventure unter die doch etwas umfangreicheren Vertreter seiner Art. Hier sind die Locationsbeschreibungen und darin gefundenen Gegenstände:

1. Outside a hotel at the bottom of some steps leading up to an imposing door 2. By the reception desk / bell, nameplate, receptionist, pen, register, red key 3. On the landing at the top of a flight of stairs 4. Another of the hotel's numerous corridors

5. Another corridor / two Burmese cats 6. Standing by a door where the corridor turns

7. By a door in another corridor / brown key

8. Further along the corridor by a door

9. At the end of the corridor by a window and a door to the north

10. In the laundry room / large linen basket,

## SUC-SESSION Seite 18

# **Sterne im Internet**

### Hallo Internet-Surfer,

als erstes will ich alle herausfordern, die meinen sie kennen sich im Bezug auf Spectrum aus. Seid ihr schon geprüft und zertifiziert? Nein, dann macht das mal unter:

## http://www.worldofspectrum.org/zxcertification.html

Schafft es ein Leser meine 77.5 % zu knacken? Übrigens: Im Bereich Hardware habe ich alle Punkte, also 100% bekommen, am schlechtesten war ich im Bereich Emulatoren....wen interessiert das schon, wenn man einen

echten Speccy hat.

Etwas Platz wollen wir auch den Freunden des ZX81 widmen. Unter http://www.zx-team.de/andre/

Hat ein Kanadischer User seine Programme und Werke aufgelistet und zum Download bereitgestellt. Darunter auch 5 Ausgaben seines Kanadischen ZX81 Magazins das mit dem ZX81 erstellt wurde. Bemerkenswert!

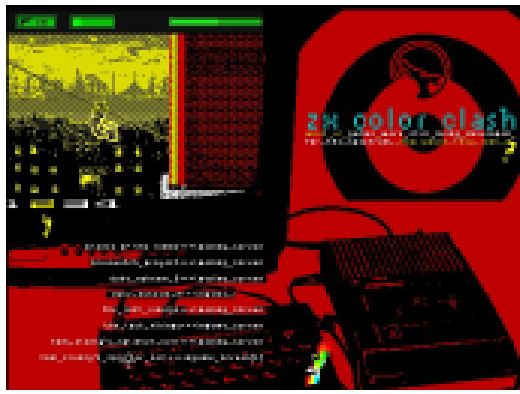

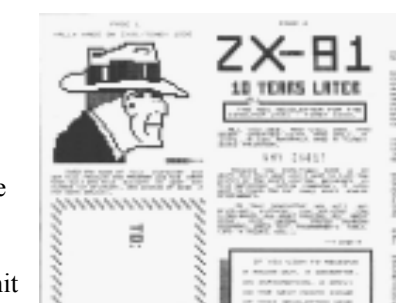

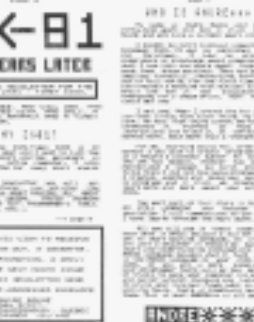

Wie würden wohl heutige PC-Hits aussehen, wenn sie immer noch für den Spectrum konvertiert werden würden. Seht mal unter: http://www.aardvarken.net/zx/ index.htm

Beachtliche Ergebnisse sehen wir ja immer wieder bei russischen Spielen, aber ein mir unbekannter Spectrum-Fan hat absolut realistiche Bilder zu solchen Spielen zusammengestellt. Wahnsinn, ein echter Super-Grafiker, Zauberer auf dem Spectrum. Man kommt ins schwärmen wenn man die Bilder sieht. Unbedingt reinschauen und

auch auf 1-4 klicken um die weiteren Gallerien zu sehen.

Ein kleines Update noch von Christoph Odenthal. Er hat seine Seite www.speccy.de um einige Dinge erweitert, in erster Linie um Fotos der letzten deutschen Spectrum-Treffen. Einfach mal vorbeisurfen.

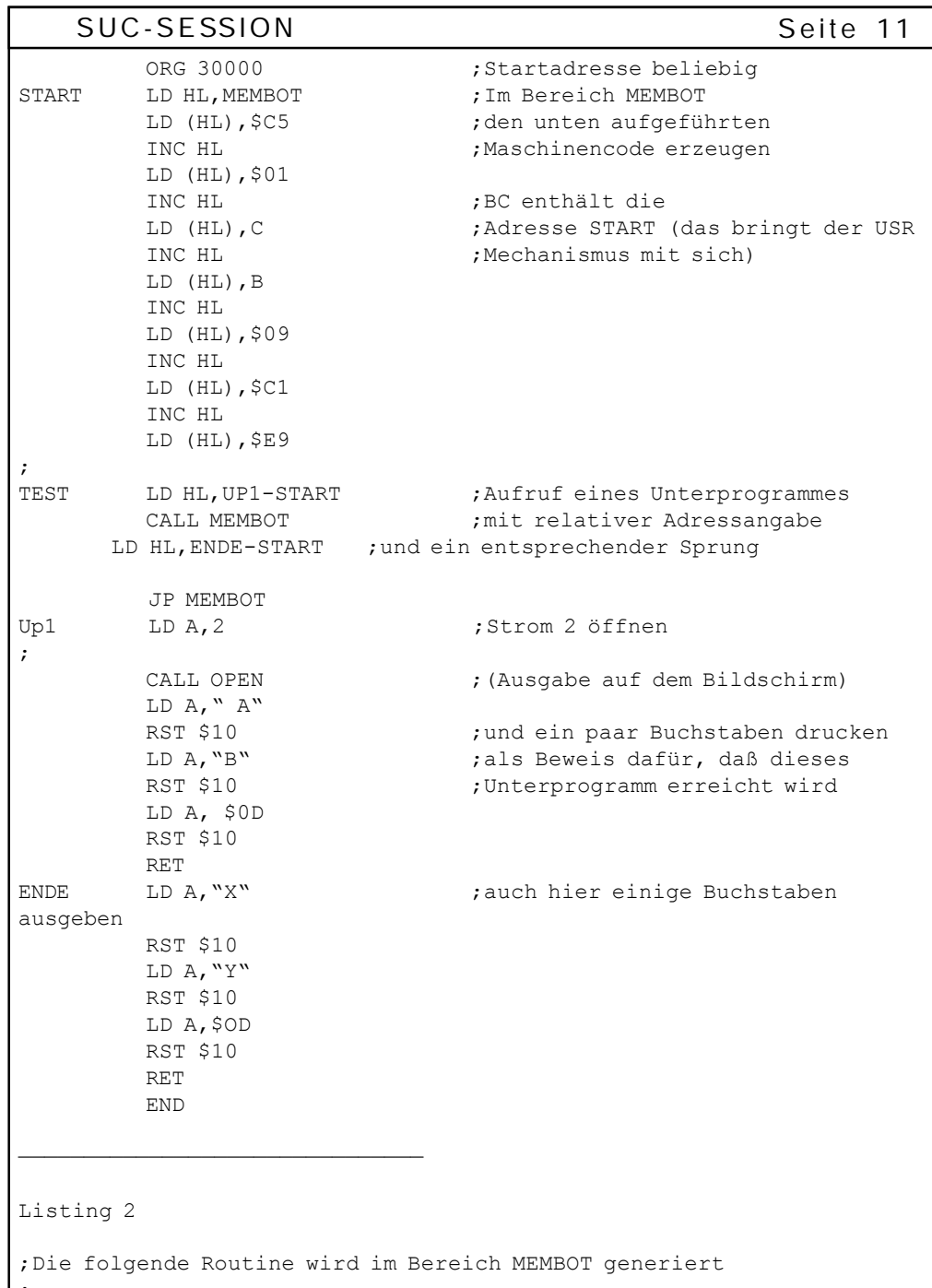

;

; PUSH BC ; BC-Inhalt retten ; LD BC, START ; Mit Hilfe der eingepokten

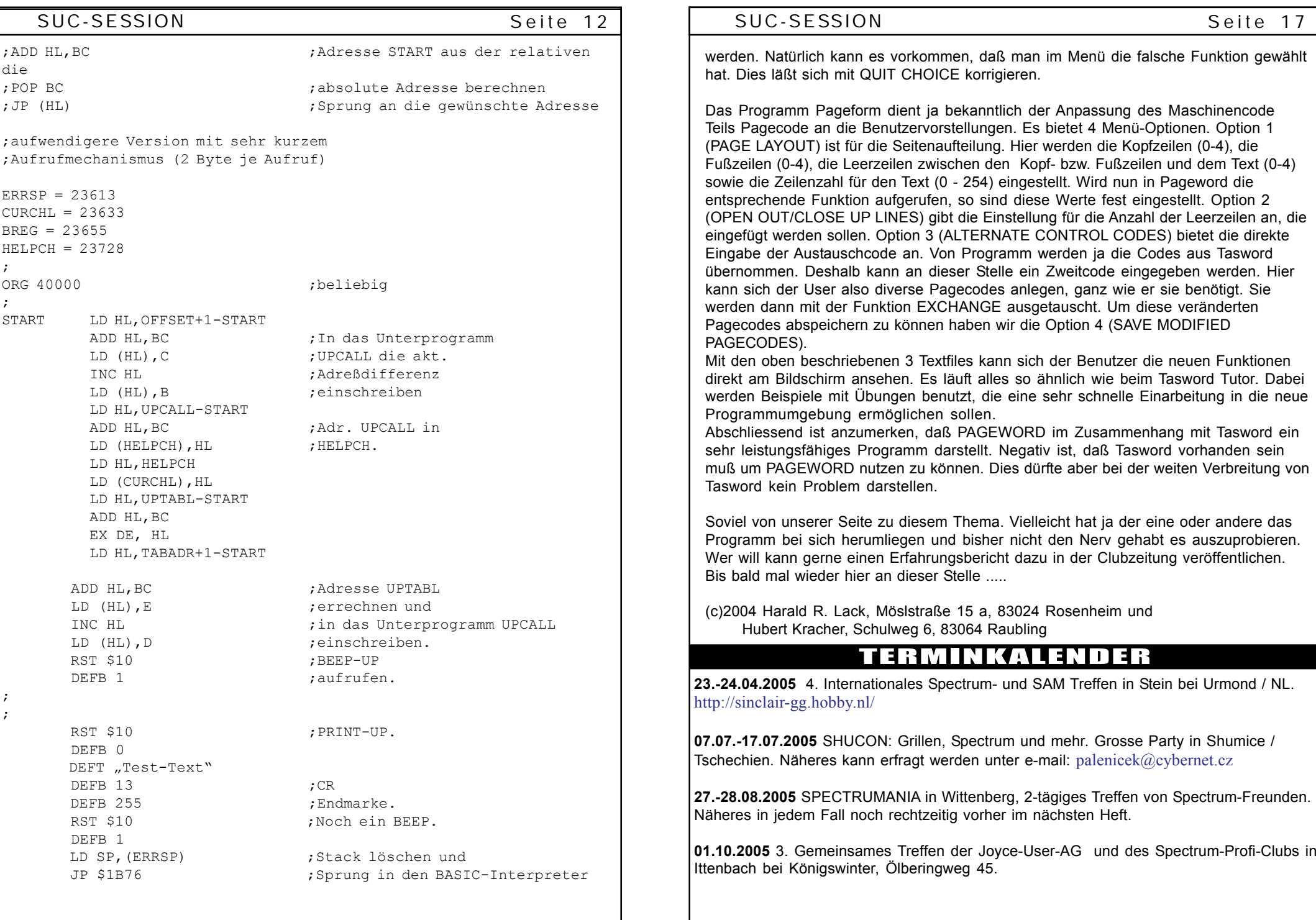

## SUC-SESSION Seite 16 || SUC-SESSION Seite 13

Programm Pageform eine veränderte Version der Steuer-Codes zu definieren und abzusaven. Aus dem Programm Pageword heraus können diese mit der Funktion EXCHANGE geladen werden. Die Funktion OPEN OUT LINES ermöglicht es, einen vorher in Pagecode eingestellten Zeilenabstand (1 - 4 Zeilen) in den Text einzubauen. Wer den Text später zweispaltig drucken will, kann sich das schon vorher auf den Bildschirm ansehen, Allerdings sollte bedacht werden, dafl ein Text, der durch diese Einstellung über die Zeile 300 hinausgeht, verloren ist. Um sich wieder den ursprünglichen Zustand anzusehen, muß die Funktion CLOSE UP LINES aufgerufen werden. Als Gegenstück zu OPEN OUT LINES löscht sie wieder alle Leerzeilen. Um einen Textblock zu löschen gibt es die Funktion DELETE A BLOCK. Es werden die Startund die Endzeile abgefragt. Die Funktion EXCHANGE ROUTINES erlaubt das Laden eines Codeteils z. B. eines veränderten Codes von Pageword. Dazu benötigt man allerdings den Namen und vor allen die Startadresse der Routine. Die Funktion INSERT A BLOCK macht es mˆglich einen vorher abgespeicherten Textteil an seinen vorherigen Platz wieder zurückzuladen. Ein Beispiel: Wir wollen z. B, die ersten 5 Zeilen erneut in den Text einfügen. Um den Platz dafür zu haben, werden mit der Funktion INSERT diese Zeilen verschoben. Jetzt werden die alten Zeilen mit EXCHANGE dazugeladen und sie befinden sich an ihrer alten Position. EXCHANGE ist von MERGE zu trennen, da bei MERGE nur Textteile angefügt, d. h. am Ende angehängt werden. Wer einen mehrere Seiten langen Text erfaflt hat, mufl jede Seite mit einem Header und einem Footer versehen. Die Kopfzeilen werden mit STORE HEADER und die Fuflzeilen mit STORE FOOTER gespeichert. Sie werden erst später eingesetzt. Wird die Funktion STORE HEADER aufgerufen, dann wir der Text in die oberen Zeilen eingetragen und für die Seiteneinteilung in Pagecode gespeichert. Die Funktion PRINT TEXT ermöglicht den Ausdruck auf einem "richtigen" Drucker. Zusätzlich zu den aus Tasword bekannten Funktionen besteht hier noch die Möglichkeit mehrere Kopien ausdrucken zu lassen. Mit SAVE TEXT kann man nunmehr auch nur bestimmte Zeilen (z. B. Zeile 4 bis 53) abspeichern. Ist das Microdrive als Ausgabespeicher eingestellt, wird auch noch die Drive-Nummer abgefragt. Ebenso kann festgelegt werden, ob ein Text mit gleichem Namen vorher gelöscht werden soll. Bei LOAD TEXT wird beim Microdrive natürlich auch wieder die Laufwerksnummer abgefragt. Ein im Speicher befindlicher Text wird vor dem Laden gelöscht. Bei INSERT A BLOCK werden eine bestimmte Anzahl von Leerzeilen in den Text eingefügt. Ein bereits vorhandener Text wird nach unten verschoben. Mit PAGE TEXT kann man die Seiteneinteilung der Schreibfläche vornehmen. Es stehen insgesamt 300 Zeilen zur Verfügung. Wird diese Funktion aufgerufen, fragt das Programm nach der ersten Seitennummer und schreibt danach die im Pagecode gespeicherten Kopf und Fuflzeilen in den Text. Jede Seite umfaflt dabei genau 60 Zeilen, die wie folgt aufgegliedert sind: 2 Kopfzeilen, 1 Leerzeile, 53 Textzeilen, 2 Leerzeilen und 2 Fuflzeilen. Um die Seiten fortlaufend zu numerieren, steht die Funktion WRITE PAGE TOTAL zur Verfügung. Diese Funktion fragt nach der ersten Seitennummer und

nach der Gesamtzahl der Seiten. Danach geben die Seitennummern die richtige fortlaufenden Seitenzahlen an. Falls es nachträglich noch nötig wird, eine Veränderung vorzunehmen, kann die Seiteneinteilung mit der Funktion UNPAGE TEXT aufgehoben werden. Damit kann man natürlich ganze Blöcke löschen oder auch einfügen. Ist alles geändert wird die Seiteneinteilung erneut vorgenommen. Die Funktion WORD COUNT zählt alle bisher im Text geschriebenen Wörter. Um die Speichermedien zu ändern benutzt man die Funktion RUN 15. Wie bereits besprochen springt das Programm bei einem Warmstart wieder in die Schreiboberfläche und der Text kann weiter erfaßt

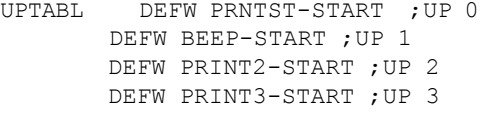

UPCALL

;

; BEE<sub>1</sub>

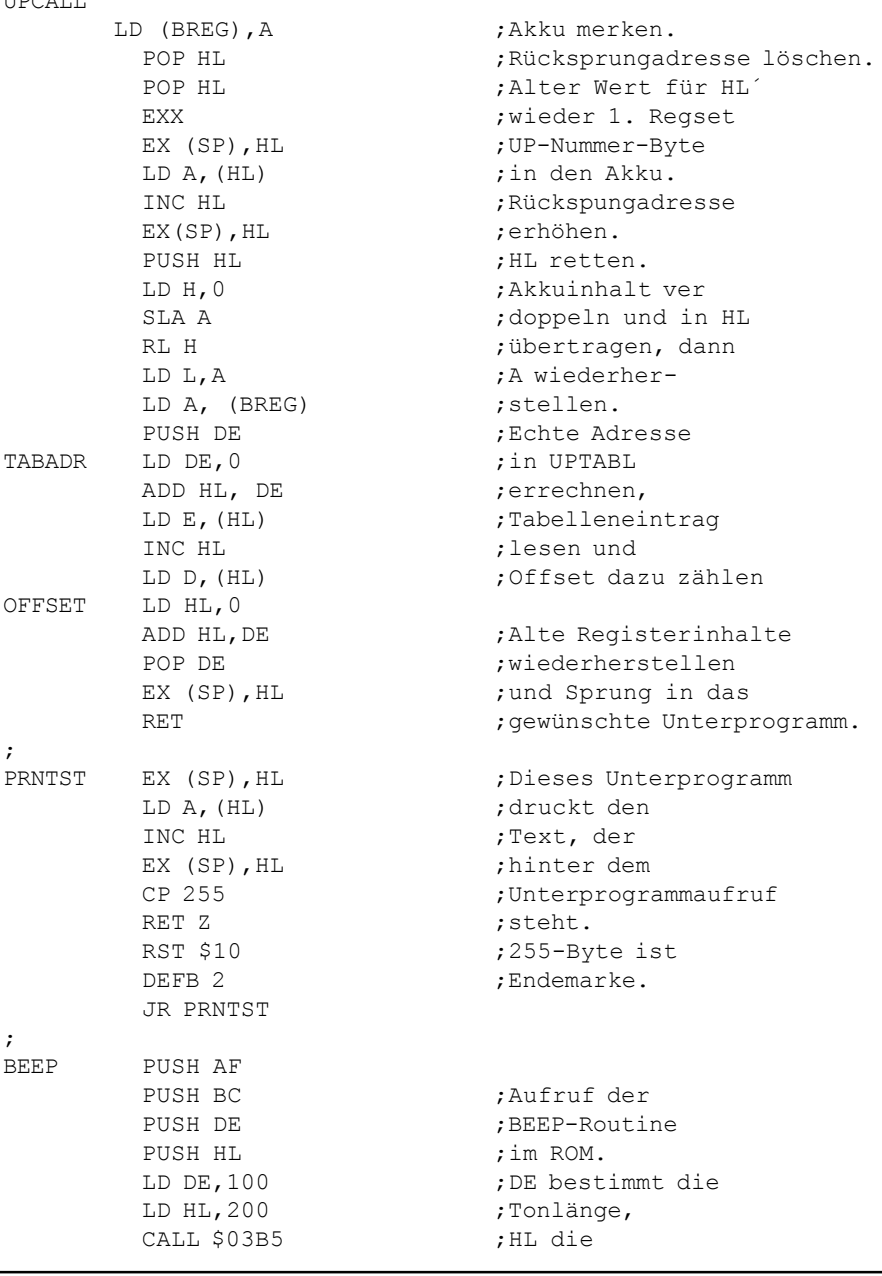

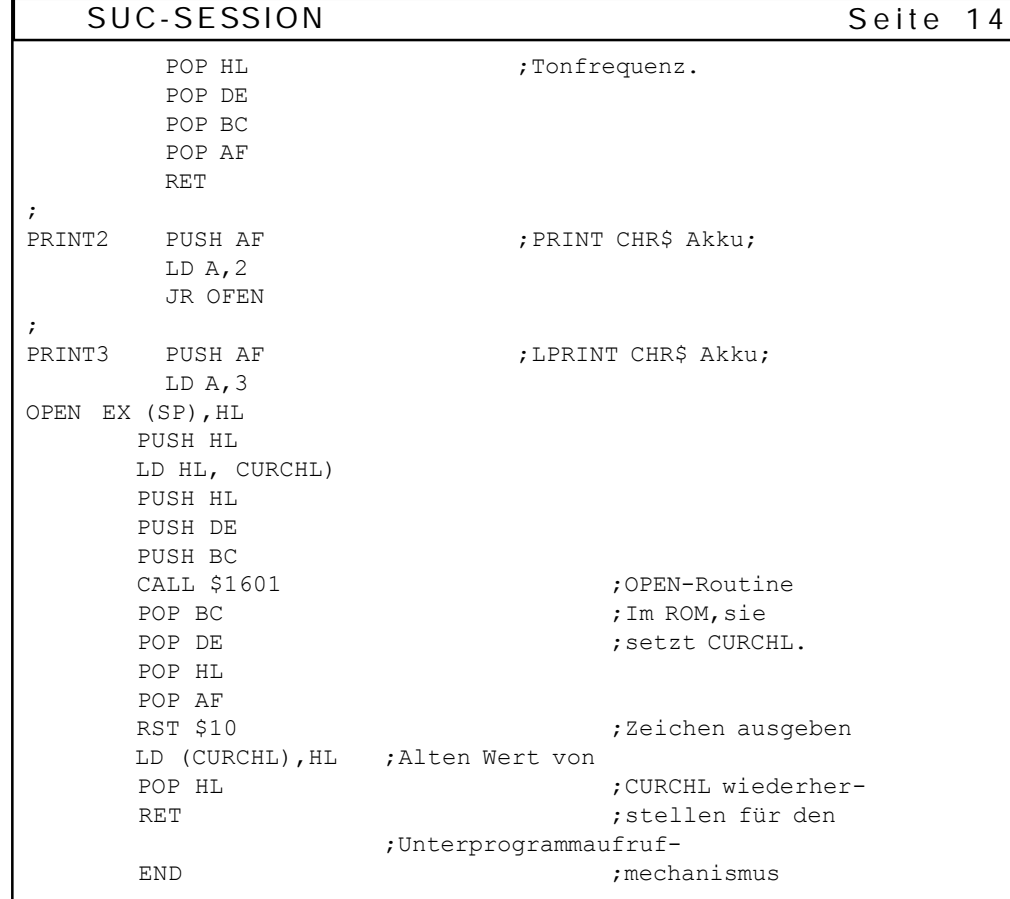

# PAGEWORD

### Liebe Mit-User!!

Eine der am meisten benutzten Anwendungen auf dem Spectrum ist zweifelsohne die Textverarbeitung. Dazu stehen ja bekannterweise eine Reihe recht guter Programme zur Verfügung. Nicht zuletzt durch das Programmpaket DTP mit seinen einzelnen Programmteilen Wordmaster, Typeliner und Headliner ist es nun schon einige Zeit auch auf einem kleinen Computer wie dem Spectrum möglich geworden, Desktop Publishing zu betreiben. Was man mit diesem Programmpaket alles machen kann, konntet ihr in der Vergangenheit ja regelmäßig in den hervorragenden Artikeln von Walter Sperl und Günther Marten nachlesen. Deshalb wollen wir an dieser Stelle nicht nochmals darauf eingehen. Doch schon lange bevor es DTP gab war wohl Tasword das non plus Ultra der Textverarbeitung auf unserem Computer. Tasword war schon immer ein recht gutes Programm, doch mangelte es ihm noch an den letzten Möglichkeiten, von denen dann einige in Wordmaster realisiert wurden. Deshalb wurde bereits vor vielen Jahren die Tasword Erweiterung PAGEWORD von der Firma Reform Software auf den Markt gebracht. Heute wollen wir PAGEWORD ein bischen unter die Lupe nehmen und zwar für all die, die es noch nicht kennen. Da es eine Erweiterung zu

SUC-SESSION Seite 15 Tasword ist, sollte man mit Tasword einigermaßen vertraut sein. Aber in Anbetracht der Verbreitung, die Tasword gefunden hat, kann man davon ausgehen, dafl die Bedienung von Tasword bekannt ist. Um mit Pageword zu arbeiten, benötigt man noch den CodeTeil von Tasword. Pageword bekommt man leider nur mit einer englischen Anleitung, doch sollte das für Computerfreaks kein wirkliches Problem darstellen. Das Programm selbst besteht aus einen BASIC Steuerteil und einem kurzen Code Teil. Der BASIC Teil ersetzt den bekannten Steuerteil aus Tasword und der kurze Maschinencode beinhaltet die neuen Funktionen von PAGEWORD. Weiterhin gehört zu diesem Programmpaket noch Pageform, ein Programm, das Pagecode an die Benutzeransprüche anpaßt. Dann gibt es noch drei Textfiles, die den User als Hilfestellung zur Verfügung stehen. Man könnte es etwa mit dem Tutor aus Tasword vergleichen. Wenn man dann die drei Programmteile Pageword, Pagecode und den Tasword-Code zusammengebaut hat, kann es mit den neuen Funktionen losgehen. Direkt nach dem Laden wird die Funktion RUN 15 aufgerufen. Hier wird das Eingabemedium (Cassette oder Microdrive) abgefragt, dann die gleiche Frage noch für das Ausgabemedium. Dadurch hat man natürlich den Vorteil, eine Datei von Cassette zu laden und auf Microdrive oder Diskette abzuspeichern. Danach verzweigt das Programm in die Startprozedur. Erfolgt ein Kaltstart, werden die noch fehlenden beiden Codeteile eingeladen, bei einem Warmstart jedoch landen wir gleich wieder in der Schreiboberfläche. Bezüglich der im Tasword eingestellten Druckercodes ist zu sagen, daß sie mit einem direkten Befehl in den neuen Maschinencode-Teil übertragen werden müssen. Dies ist für den späteren Austausch der Steuercodes unbedingt notwendig. Die Voreinstellung ist auf den EPSON FX 80 Drucker ausgelegt. Wenn auch das geändert werden soll, muß man die entsprechenden Werte in die Speicherstellen einpoken. Wenn wir all das hinter uns haben, können wir mit dem Schreiben beginnen. Dies alles hat sich bisher vielleicht ein wenig umständlich oder kompliziert angehört, ist es aber nicht. Beim Schreiben stehen uns alle aus Tasword bekannten Befehle und Funktionen zur Verfügung. Bei der Textbearbeitung gibt es aber bereits einen Unterschied. Entweder wir

machen die Bearbeitungen innerhalb der Schreiboberfläche oder über das Menü (Stop-Taste). Das so aufgerufene Menü beinhaltet 6 altbekannte und 16 neue Funktionen. Die sechs alten sind:

RETURN - zurück in die Schreiboberfläche LOAD, SAVE, MERGE - Externspeicherbefehle BASIC - Rücksprung in den BASIC-Editor PRINT - Ausgabe des Files über den Drucker

Jetzt zu den neuen Befehlen und Funktionen:

Wie schon in Tasword so werden auch hier mit den Grafikzeichen die Steuercodes für den Drucker in den Text eingebaut. Jedoch ist mit der Funktion ALTERNATE CONTROL CODES ein Austausch der Steuerzeichen möglich. Man hat hier die Möglichkeit 32 Steuer-Codes einzugeben gegenüber 16 bei Tasword. Diese neuen Steuer-Codes, von denen jeder 4 Bytes lang ist, können nicht mit den normalen Steuercodes innerhalb einer Zeile gemischt werden. Mit der Funktion NORMAL CONTROL CODES werden die alten Steuer-Codes wieder aktiviert. Wie bereits weiter oben erwähnt, ermöglicht es das